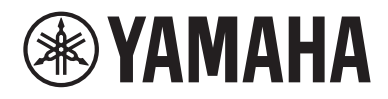

# Guida per l'utente

# Headphone Amplifier HA-L7A

## Indice

## [Leggere prima dell'uso](#page-4-0) anno 1992 a controllo di un superficiente di un superficiente di un superficiente di un s

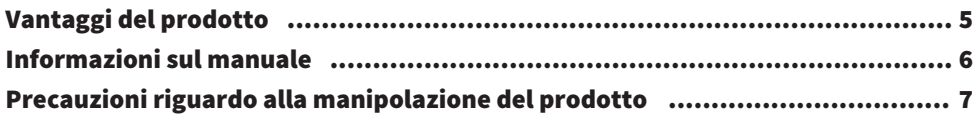

### [Verifica degli articoli inclusi e preparazione del](#page-7-0) [telecomando](#page-7-0) 8

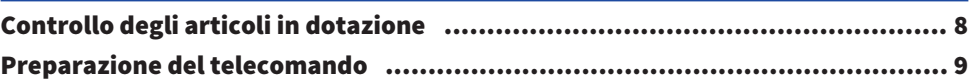

### [Nomi delle parti e funzioni](#page-9-0) [10](#page-9-0)

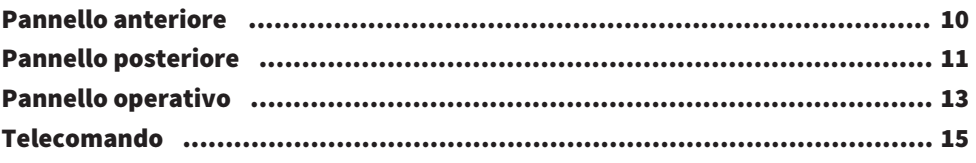

### [Collegamenti](#page-16-0) [17](#page-16-0)

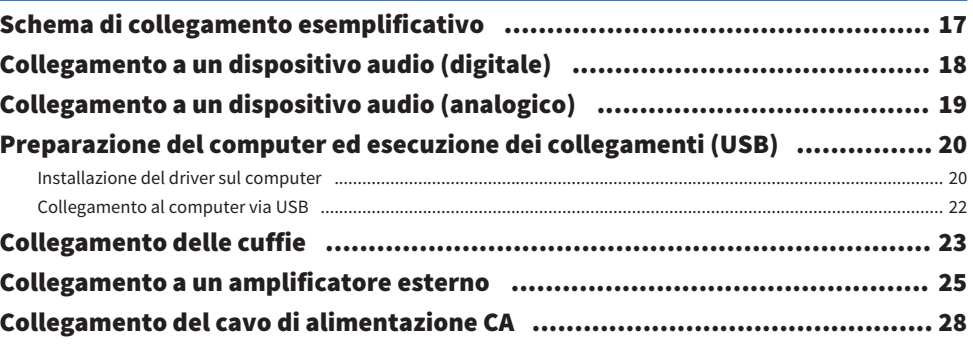

### [Operazioni di riproduzione base](#page-28-0) [29](#page-28-0)

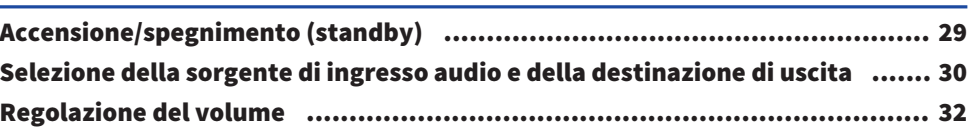

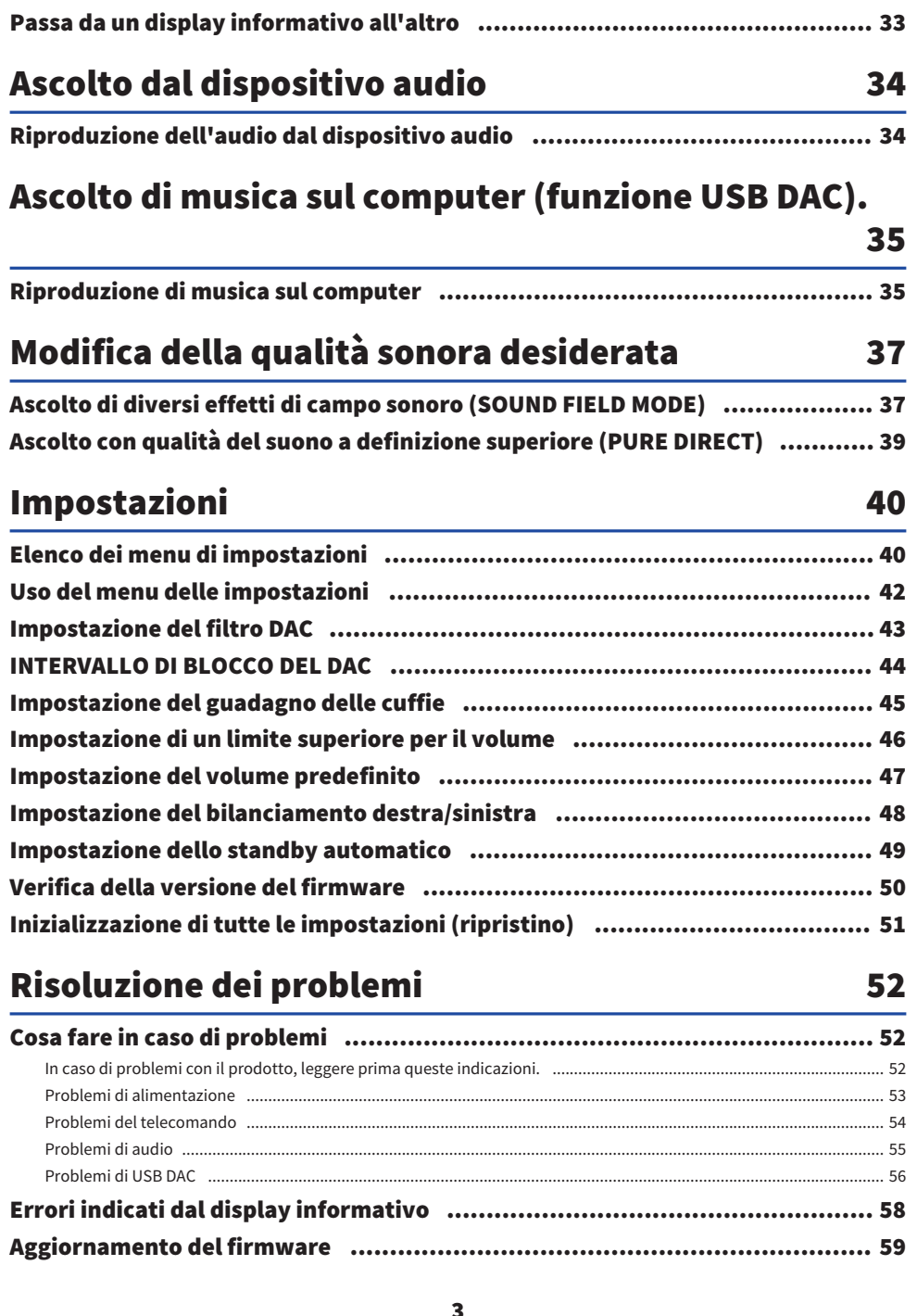

Indice

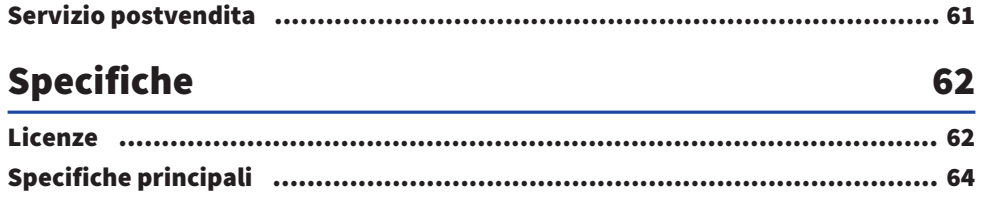

### <span id="page-4-0"></span>Leggere prima dell'uso

### <span id="page-4-1"></span>Vantaggi del prodotto

Grazie per aver acquistato questo prodotto Yamaha. L'HA-L7A è un Headphone Amplifier indipendente che permette di ascoltare l'audio dei dispositivi collegati a questa unità tramite connessione digitale/analogica e può riprodurre l'audio ad alta definizione da un computer collegato a questa unità tramite USB. Oltre alle cuffie, è possibile collegare un amplificatore esterno o diffusori attivi per riprodurre audio con questo amplificatore. L'unità dispone anche di SOUND FIELD MODE per immergersi più a fondo nella musica o in altri contenuti audio, riprodotti entro il campo sonoro scelto.

Il prodotto offre i seguenti vantaggi.

- La funzionalità USB DAC per la codifica e la riproduzione di dati musicali sul prodotto da un computer, tablet o altro dispositivo con alta fedeltà.
- $\blacksquare$  Jack di ingresso digitale ottico/coassiale e jack di ingresso analogico per collegare diversi dispositivi audio.
- $\blacksquare$  Tre tipi di jack per le cuffie (XLR bilanciato a 4 pin, 4,4 mm (TRRRS), 6,3 mm non bilanciato)

■ Jack PRE/LINE OUT per il collegamento a un amplificatore esterno (RCA/XLR)

■ Funzione SOUND FIELD MODE per riprodurre contenuti audio nel campo sonoro scelto.

### <span id="page-5-0"></span>Informazioni sul manuale

Agli utenti del prodotto, vengono forniti tre manuali, tra cui la Guida alla sicurezza, la Guida rapida e la Guida per l'utente. Assicurarsi di leggere tutti i manuali e di conservarli in un luogo sicuro per usi futuri.

### Manuali

#### Guida alla sicurezza (inclusa)

Spiega le precauzioni necessarie da adottare per l'uso del prodotto. Assicurarsi di leggere queste istruzioni prima dell'uso.

### Guida rapida (inclusa)

Spiega i collegamenti e le operazioni di base da eseguire dopo l'acquisto del prodotto.

#### Guida per l'utente (questa guida)

Spiega tutte le funzioni e le caratteristiche del prodotto. Ciò include anche informazioni sulla risoluzione dei problemi e gli aggiornamenti del firmware. Questa guida è disponibile solo tramite il nostro sito web.

Le precauzioni e altre questioni nella guida sono classificate come segue.

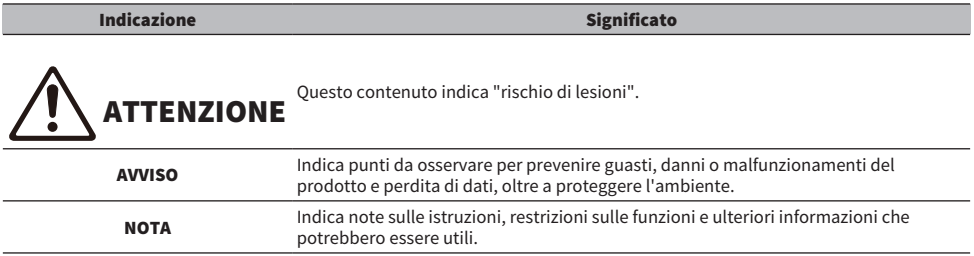

### **NOTA**

- ( Le spiegazioni di questa Guida si basano sulle ultime specifiche alla data di pubblicazione.
- ( É possibile scaricare l'ultima versione di ciascuna guida (PDF) dal seguente sito web. <https://download.yamaha.com/>

### <span id="page-6-0"></span>Precauzioni riguardo alla manipolazione del prodotto

Leggere la Guida alla sicurezza prima di usare il prodotto. Inoltre, usare cautela per quanto segue.

## ATTENZIONE

- Per prevenire la perdita dell'udito, osservare i seguenti punti.
	- Non ascoltare ad alto volume per lunghi periodi di tempo.
	- · Quando si passa da una sorgente di ingresso audio a una destinazione di uscita, abbassare temporaneamente il volume.
	- « Non effettuare variazioni improvvise del volume.
	- ( Non accendere il prodotto mentre si indossano le cuffie.

Questo prodotto dispone delle funzioni seguenti per controllare il volume e che incoraggiamo a usare.

- ( ["Impostazione di un limite superiore per il volume" \(pag. 46\)](#page-45-0) Impostazione di un limite superiore per il volume.
- ( ["Impostazione del volume predefinito" \(pag. 47\)](#page-46-0) Impostazione del volume predefinito utilizzato all'accensione dell'apparecchio.

# ATTENZIONE

( Non spostarsi o sollevare il prodotto tenendo in mano l'unità trasformatore.

- ( Si potrebbe far cadere il prodotto, ferendosi o causando un malfunzionamento.
- ( L'applicazione di una forza eccessiva a questo componente può provocarne la rottura.

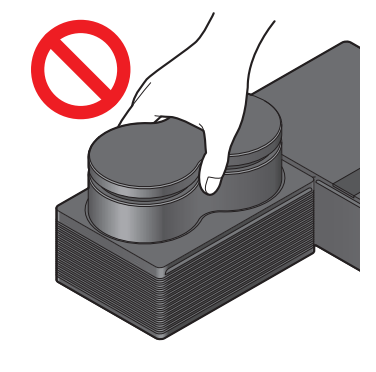

Verifica degli articoli inclusi e preparazione del telecomando > Controllo degli articoli in dotazione

### <span id="page-7-0"></span>Verifica degli articoli inclusi e preparazione del telecomando

### <span id="page-7-1"></span>Controllo degli articoli in dotazione

Verificare e assicurarsi che i seguenti articoli siano inclusi con il prodotto.

 $\Box$ Telecomando × 1

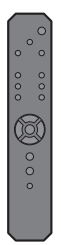

£Batterie (AA, R6, UM-3) × 2

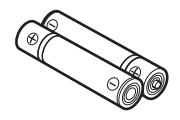

 $\Box$ Cavo di alimentazione × 1

### **NOTA**

In alcune aree geografiche potrebbe essere presente più di un cavo di alimentazione in dotazione con questo prodotto. Utilizzare il cavo appropriato per la presa di corrente in cui viene utilizzato.

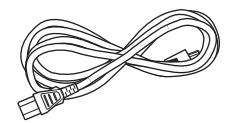

 $\Box$ Cavo USB (da tipo A a tipo B), 1,5 m  $\times$  1

『画】 10 国口

 $\Box$ Guida alla sicurezza × 1  $\Box$ Guida rapida × 1

Verifica degli articoli inclusi e preparazione del telecomando > Preparazione del telecomando

### <span id="page-8-0"></span>Preparazione del telecomando

Inserire le batterie in dotazione nel telecomando con l'orientamento corretto (+/−).

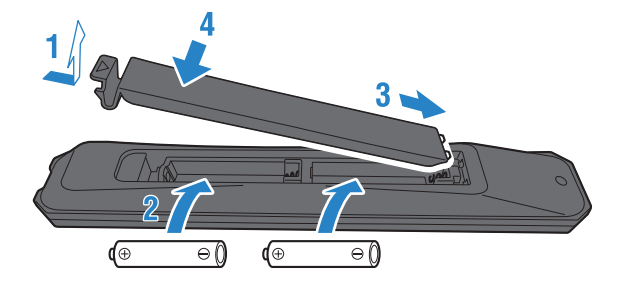

Il telecomando di questo prodotto usa luce a infrarossi, che funzionano nel raggio d'azione indicato nella seguente illustrazione.

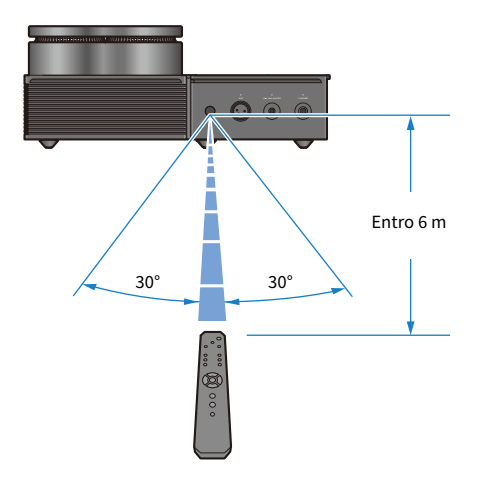

### <span id="page-9-0"></span>Nomi delle parti e funzioni

### <span id="page-9-1"></span>Pannello anteriore

Segue una spiegazione di nomi e funzioni di ciascun componente del pannello anteriore.

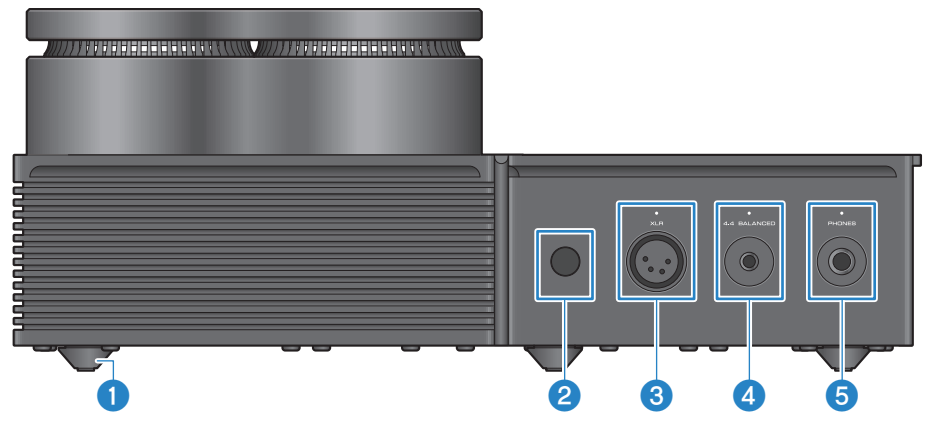

### **Piedini**

I piedini sono progettati per sollevare l'unità a un certo livello sopra alla superficie, per un'installazione senza oscillazioni. Non è possibile rimuovere le gambe.

### **2** Ricevitore del segnale del telecomando

Riceve i segnali a infrarossi del telecomando [\(pag. 9\)](#page-8-0).

### <sup>6</sup> Connettore e indicatore [XLR]

Collegare qui le cuffie dotate di connettore XLR a 4 pin [\(pag. 23](#page-22-0)). Selezionando questa opzione come destinazione audio, l'indicatore sopra il connettore si illumina.

### **4** Jack e indicatore [4.4 BALANCED]

Collegare qui cuffie con un connettore bilanciato a cinque conduttori (TRRRS) da 4,4 mm [\(pag. 23\)](#page-22-0). Selezionando questa opzione come destinazione audio, l'indicatore sopra il jack si illumina.

### **6** Jack e indicatore [PHONES]

Collegare qui le cuffie dotate di connettore da 6,3 mm [\(pag. 23](#page-22-0)). Selezionando questa opzione come destinazione audio, l'indicatore sopra il jack si illumina.

### <span id="page-10-0"></span>Pannello posteriore

Segue una spiegazione di nomi e funzioni di ciascun componente del pannello posteriore.

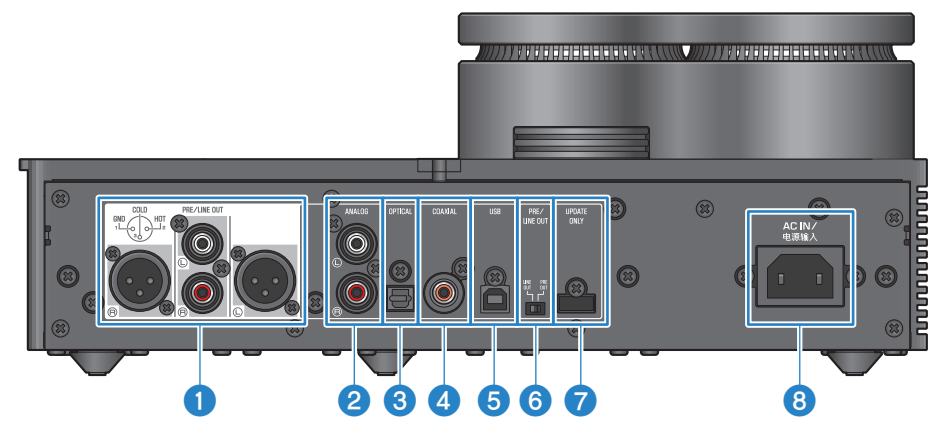

### Jack di uscita delle cuffie [PRE/LINE OUT]

Collegare qui un amplificatore esterno (ad es. un amplificatore di potenza), o un diffusore attivo, per riprodurre l'audio in uscita dal prodotto ([pag. 25\)](#page-24-0).

#### Avviso sul collegamento di amplificatori esterni

- ( Per prevenire che l'amplificatore emetta a volumi eccessi e per prevenire il rumore, osservare le seguenti precauzioni nel collegare un amplificatore esterno o apparecchiature simili.
	- ( Scollegare il prodotto dalla presa di corrente.
	- ( Spegnere l'amplificatore esterno o apparecchiature simili.
- Assicurarsi di impostare l'interruttore **6** [PRE/LINE OUT] affinché corrisponda al dispositivo collegato.

### **2** Jack di ingresso [ANALOG]

Collegare qui un dispositivo con jack di uscita audio analogica ([pag. 19\)](#page-18-0).

### **8** Jack di ingresso [OPTICAL]

Collegare qui un dispositivo con jack di uscita audio digitale ([pag. 18\)](#page-17-0).

### **d** Jack di ingresso [COAXIAL]

Collegare qui un dispositivo con jack di uscita audio digitale coassiale ([pag. 18\)](#page-17-0).

#### **e** Porta [USB] (tipo B)

Collegare qui un computer [\(pag. 20](#page-19-0)).

### **6** Interruttore [PRE/LINE OUT]

Commutare l'interruttore a seconda del dispositivo collegato al jack [PRE/LINE OUT] ([pag. 25\)](#page-24-0). Impostare la modalità di alimentazione del prodotto su Off (standby) prima di commutare l'interruttore. L'impostazione non è applicata se si commuta l'interruttore mentre l'alimentazione è attiva.

#### [PRE OUT] (impostazione predefinita di fabbrica)

Il segnale il cui volume è stato regolato sul prodotto viene trasmesso dai jack [PRE/LINE OUT]. Assicurarsi di usare questa impostazione quando si collegano apparecchiature audio che non dispongono di regolazione del volume, come per esempio preamplificatori.

### [LINE OUT]

Il segnale viene trasmesso a un volume massimo dai jack [PRE/LINE OUT]. Usare questa impostazione quando si collegano apparecchiature audio che dispongono di regolazione del volume, come per esempio amplificatori integrati.

### **D** Jack [UPDATE ONLY]

Questo jack è usato solo per aggiornare il firmware del prodotto. L'unità flash USB deve contenere i dati del firmware per aggiornare il prodotto [\(pag. 59](#page-58-0)). Non connettere altri dispositivi USB alla porta o usarla per la ricarica.

#### **8** Jack [AC IN]

Collegare qui il cavo di alimentazione CA incluso [\(pag. 28](#page-27-0)).

### <span id="page-12-0"></span>Pannello operativo

Segue una spiegazione di nomi e funzioni di ciascun componente del pannello operativo.

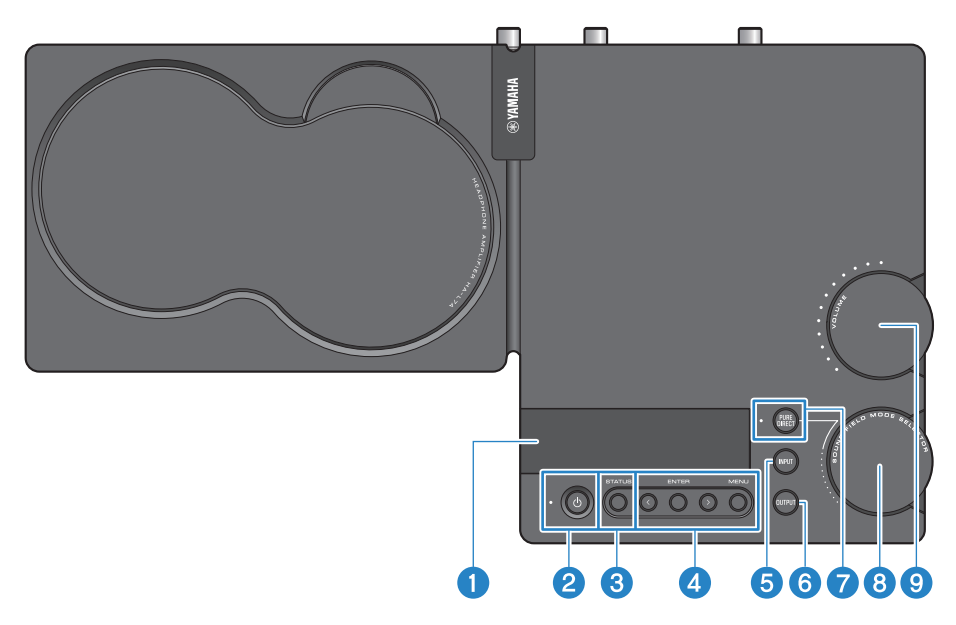

### **O** Display informativo

Questo dispositivo mostra varie informazioni e il menu ([pag. 33\)](#page-32-0).

#### $\Theta$   $[\circlearrowleft]$  Pulsante e indicatore di alimentazione

Accende/spegne il prodotto (Standby). L'indicatore si illumina quando l'alimentazione è attiva [\(pag. 29](#page-28-1)).

#### **6** Pulsante [STATUS]

Passa da un display informativo all'altro [\(pag. 33](#page-32-0)).

### **O** Pulsanti operativi del menu

#### < (sinistra), [ENTER], > (destra), [MENU]

Utilizzati per operare con il menu [\(pag. 42](#page-41-0)).

#### **6** Pulsante [INPUT]

Passa da una sorgente di ingresso audio a un'altra. La sorgente di ingresso cambia a ciascuna pressione del pulsante [\(pag. 30](#page-29-0)).

### **6** Pulsante [OUTPUT]

Passa da una destinazione di uscita audio a un'altra. La destinazione di uscita cambia a ciascuna pressione del pulsante [\(pag. 30](#page-29-0)).

### **D** Pulsante e indicatore [PURE DIRECT]

Attiva/disattiva PURE DIRECT. Se è attivo, l'indicatore si illumina [\(pag. 39\)](#page-38-0).

Nomi delle parti e funzioni > Pannello operativo

**8** Manopola [SOUND FIELD MODE SELECTOR]

Passa da un effetto di campo sonoro a un altro ([pag. 37](#page-36-1)).

### <sup>9</sup> Manopola e indicatore [VOLUME]

Regola il volume ([pag. 32\)](#page-31-0). Gli indicatori di gamma della manopola si illuminano in base al volume.

### <span id="page-14-0"></span>Telecomando

Segue una spiegazione di nomi e funzioni di ciascuna parte del telecomando.

### Telecomando (sezione superiore)

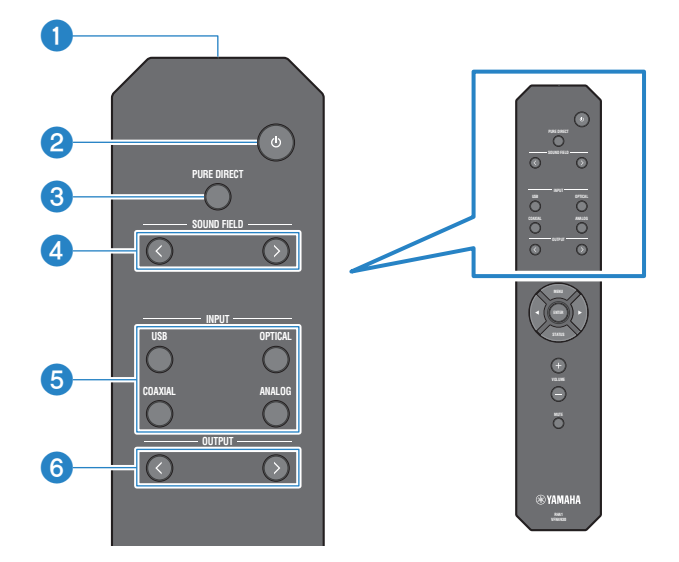

### **O** Trasmettitore del segnale del telecomando

Trasmette i segnali (a infrarossi) dal telecomando ([pag. 9](#page-8-0)).

### $\Theta$   $[\circlearrowleft]$  Tasto di alimentazione

Accende/spegne il prodotto (standby) ([pag. 29\)](#page-28-1).

### **6** Tasto [PURE DIRECT]

Attiva/disattiva PURE DIRECT. ([pag. 39\)](#page-38-0).

### **4** Tasti [SOUND FIELD]

Passa da un'impostazione SOUND FIELD MODE (effetto di campo sonoro) a un'altra [\(pag. 37](#page-36-1)).

### **6** Tasti [INPUT]

Seleziona la sorgente di ingresso audio ([pag. 30\)](#page-29-0).

### **6** Tasti [OUTPUT]

I tasti consentono di passare da una destinazione di uscita audio a un'altra ([pag. 30\)](#page-29-0).

Nomi delle parti e funzioni > Telecomando

### Telecomando (sezione inferiore)

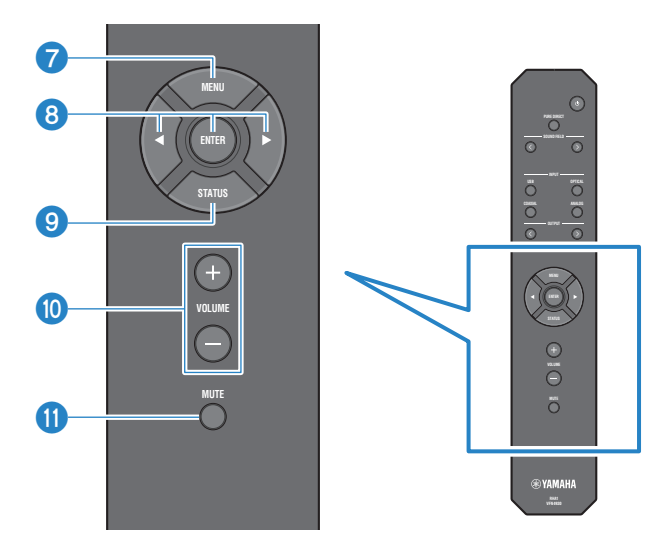

### *O* Tasti [MENU]

Visualizza il menu delle impostazioni [\(pag. 42\)](#page-41-0).

#### **e** Tasti operativi del menu

Usare i tasti  $\triangleleft$  (sinistra), [ENTER],  $\triangleright$  (destra) per utilizzare il menu [\(pag. 42](#page-41-0)).

#### **9** Tasto [STATUS]

Premere ripetutamente per cambiare i contenuti sul display informativo [\(pag. 33](#page-32-0)).

### $\bullet$  Tasti [VOLUME] +/-

Regola il volume di riproduzione delle cuffie o dell'amplificatore esterno (se impostato su PRE OUT) collegato al prodotto ([pag. 32\)](#page-31-0).

#### **10 Tasto [MUTE]**

Disattiva (silenzia) il suono riprodotto dalle cuffie o dall'amplificatore esterno (se impostato su PRE OUT) collegato al prodotto. Premere nuovamente per sentire l'audio al volume originale [\(pag. 32](#page-31-0)).

### <span id="page-16-0"></span>Collegamenti

### <span id="page-16-1"></span>Schema di collegamento esemplificativo

Questo è un esempio di come collegare vari dispositivi e cavi a questo prodotto.

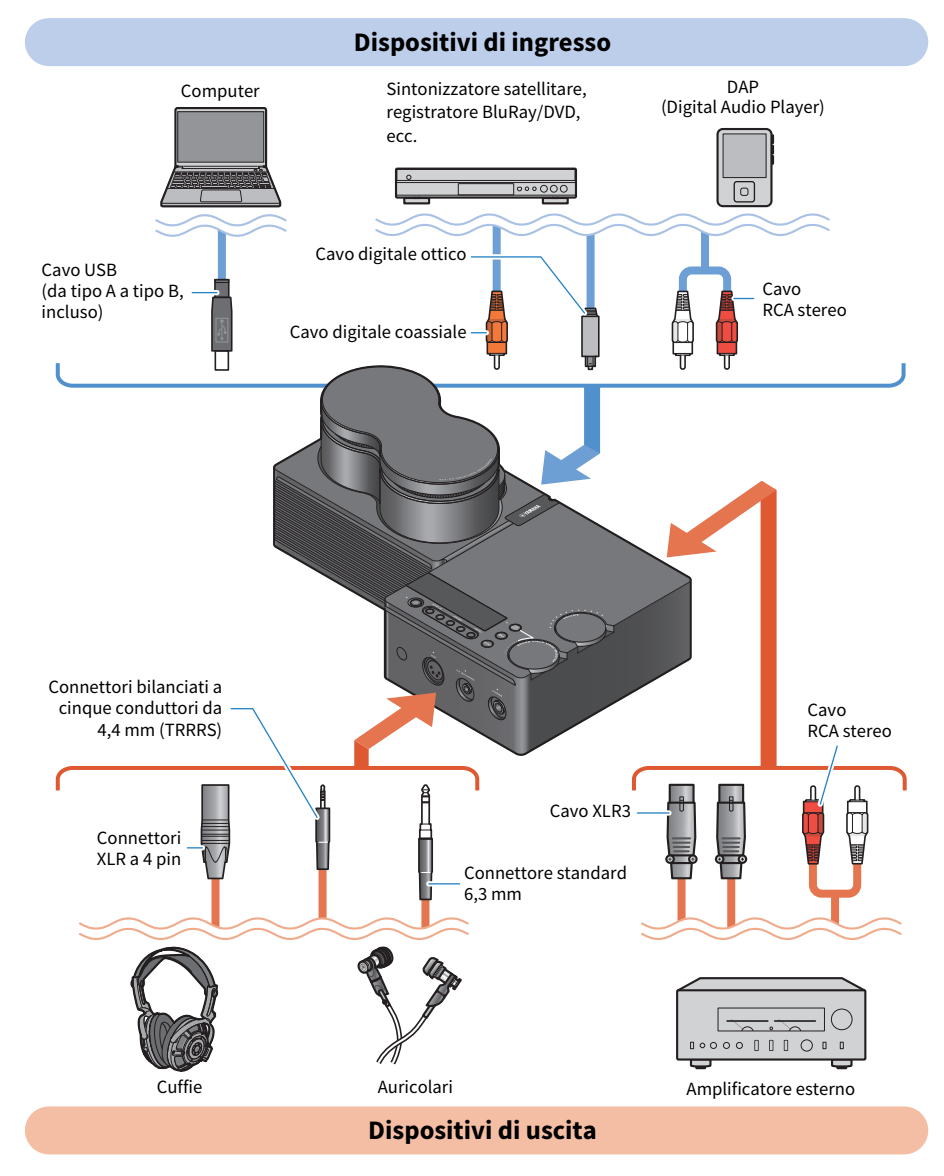

### <span id="page-17-0"></span>Collegamento a un dispositivo audio (digitale)

Collegare il jack di ingresso [OPTICAL] o il jack di ingresso [COAXIAL] del prodotto ai jack di uscita audio digitale dell'apparecchiatura audio per riprodurre audio digitale (PCM, 2 canali).

### Cavi necessari

È necessario un cavo digitale ottico o coassiale disponibile in commercio. Per un DAP (Digital Audio Player), potrebbe essere necessario un cavo adattatore.

### **NOTA**

Se il cavo digitale ottico ha un tappo sulla punta, rimuoverlo prima dell'uso.

### Modalità di collegamento

Collegare come indicato nell'illustrazione seguente. Selezionare un tipo di cavo corrispondente al jack di uscita audio dell'apparecchiatura.

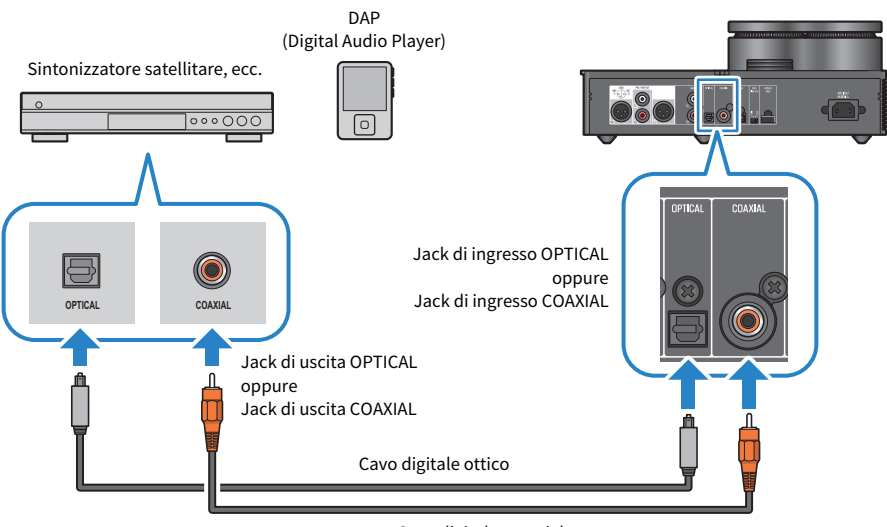

Cavo digitale coassiale

### **NOTA**

Questo prodotto può riprodurre audio digitale PCM a due canali. Se sul dispositivo audio è presente un'impostazione per l'uscita audio digitale, utilizzare l'impostazione dell'uscita PCM (2 canali).

#### Link associati

- ( ["Selezione della sorgente di ingresso audio e della destinazione di uscita" \(pag. 30\)](#page-29-0)
- ( ["Riproduzione dell'audio dal dispositivo audio" \(pag. 34\)](#page-33-1)
- ( ["Specifiche principali" \(pag. 64\)](#page-63-0)

### <span id="page-18-0"></span>Collegamento a un dispositivo audio (analogico)

Per riprodurre audio analogico, collegare il jack di ingresso [ANALOG] del prodotto ai jack di uscita audio analogico dell'apparecchiatura audio.

### Cavi necessari

È necessario un cavo RCA stereo disponibile in commercio.

### Modalità di collegamento

Collegare come indicato nell'illustrazione seguente.

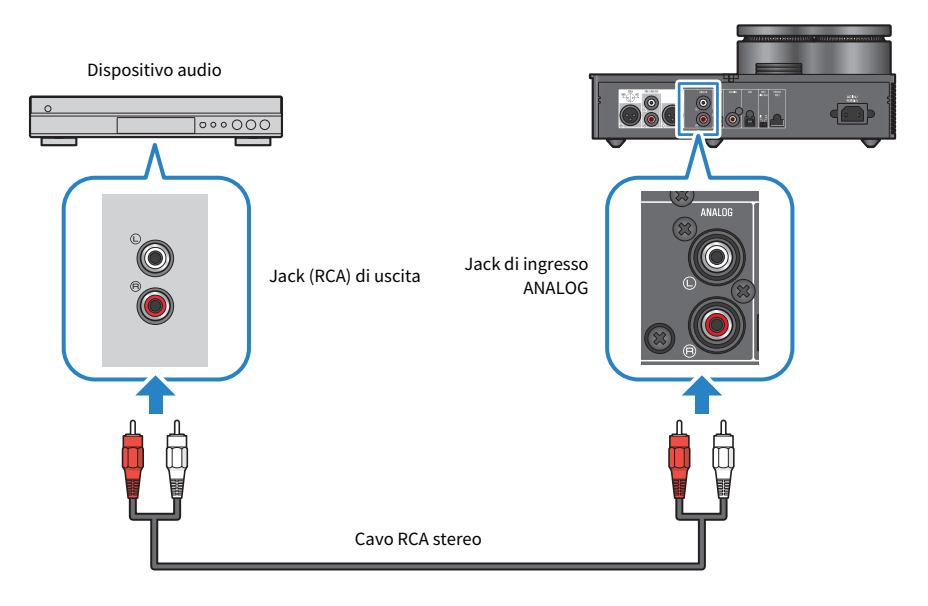

### Link associati

- ( ["Selezione della sorgente di ingresso audio e della destinazione di uscita" \(pag. 30\)](#page-29-0)
- ( ["Riproduzione dell'audio dal dispositivo audio" \(pag. 34\)](#page-33-1)

### <span id="page-19-0"></span>Preparazione del computer ed esecuzione dei collegamenti (USB)

### <span id="page-19-1"></span>Installazione del driver sul computer

Quando il prodotto è collegato a un personal computer via USB, l'elaborazione della conversione da digitale ad analogico tramite il dispositivo DAC del prodotto consente di ascoltare musica in alta definizione sul personale computer (funzione USB DAC). Per usare questa funzione, installare il driver USB (software per computer) fornito da Yamaha, quindi collegare il prodotto al computer.

### Sistemi operativi supportati

I computer e sistemi operativi supportati sono illustrati di seguito (ad agosto 2023).

- $\cdot$  Windows 10/11
- $\cdot$  macOS 12/11/10.15/10.14/10.13

### Informazioni sul driver USB (software per computer)

Se si utilizza Windows, è necessario installare Yamaha Steinberg USB Driver. Se si utilizza macOS, è possibile utilizzare il driver standard del sistema operativo e non è necessario installare un driver USB.

### **NOTA**

- ( La funzionalità del driver non è garantita al 100% anche se il computer soddisfa le specifiche illustrate sopra. Ciò è dovuto ad eventuali differenze della configurazione del computer, all'ambiente operativo, ad aggiornamenti del sistema operativo ecc.
- Collegare il prodotto al computer solo dopo aver installato il driver. Se si collega prima di installare il driver, il software potrebbe non funzionare correttamente.

### ■ Installazione del driver USB (solo Windows)

Prima di collegare il prodotto al computer, procedere come segue per installare il driver USB sul computer.

### 1 Accedere al seguente sito Web e cercare "Yamaha Steinberg USB Driver".

Pagina web di scaricamento del software:

<https://download.yamaha.com/>

- 2 Scaricare l'ultimo driver.
- 3 Estrarre (decomprimere) il file scaricato.
- **4** Installare il driver sul computer.

Per installare il software, seguire i passaggi della guida all'installazione allegata al driver scaricato.

### 5 Al termine dell'installazione, chiudere tutte le applicazioni aperte.

### **NOTA**

Se sul computer è presente una versione precedente di questo driver, disinstallarla prima di installare quella nuova.

Collegamenti > Preparazione del computer ed esecuzione dei collegamenti (USB)

### Link associati

["Collegamento al computer via USB" \(pag. 22\)](#page-21-0)

Collegamenti > Preparazione del computer ed esecuzione dei collegamenti (USB)

### <span id="page-21-0"></span>Collegamento al computer via USB

Per collegare il prodotto al computer, utilizzare il cavo USB in dotazione.

### Cavi necessari

Usare il cavo USB (da tipo A a tipo B) incluso. Se si usa un cavo USB disponibile in commercio, assicurarsi che non sia più lungo di 3 m.

### Modalità di collegamento

Collegare come indicato nell'illustrazione seguente.

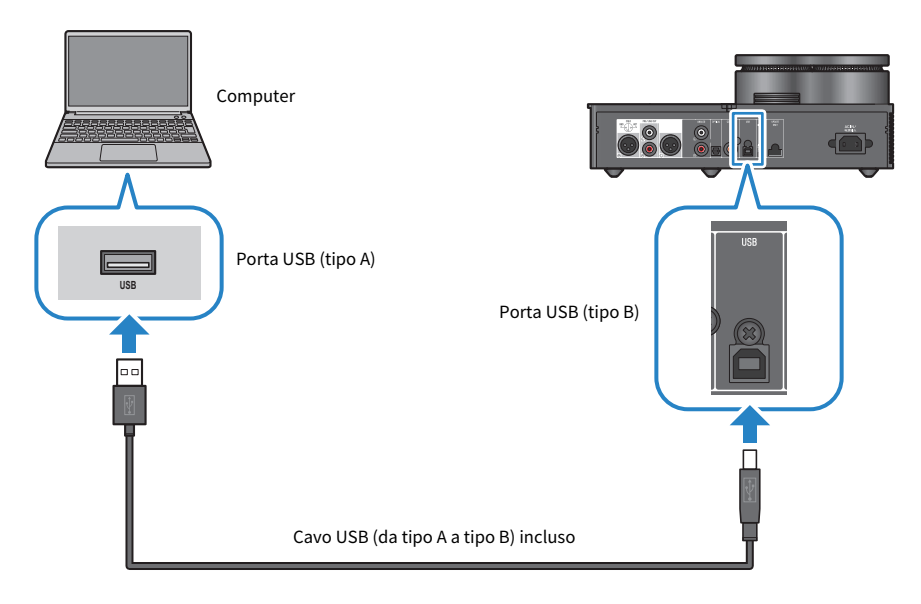

### Link associati

- ( ["Selezione della sorgente di ingresso audio e della destinazione di uscita" \(pag. 30\)](#page-29-0)
- ["Riproduzione di musica sul computer" \(pag. 35\)](#page-34-1)

### <span id="page-22-0"></span>Collegamento delle cuffie

Qui viene illustrato come collegare le cuffie al prodotto. Utilizzare il jack di ingresso o il connettore corrispondente alla forma del connettore del cavo delle cuffie.

### Modalità di collegamento

### Connettori XLR a 4 pin

Collegare il connettore XLR a 4 pin al connettore [XLR] sul pannello anteriore.

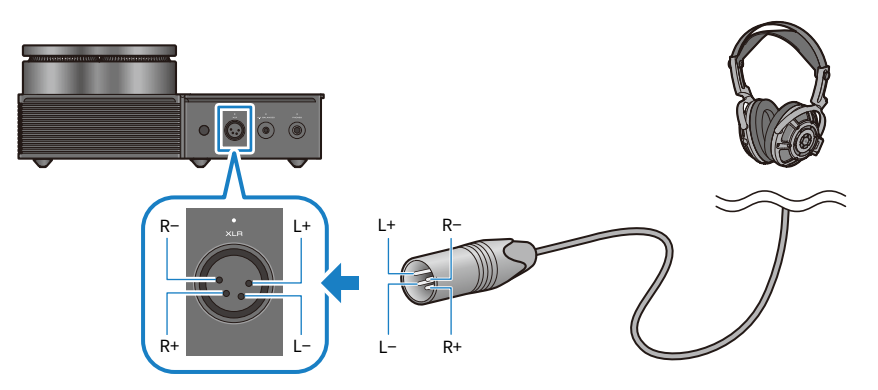

### Connettori bilanciati a cinque conduttori da 4,4 mm (TRRRS)

Collegare il connettore bilanciato da 4,4 mm a cinque conduttori (TRRRS) al jack [4.4 BALANCED] sul pannello anteriore.

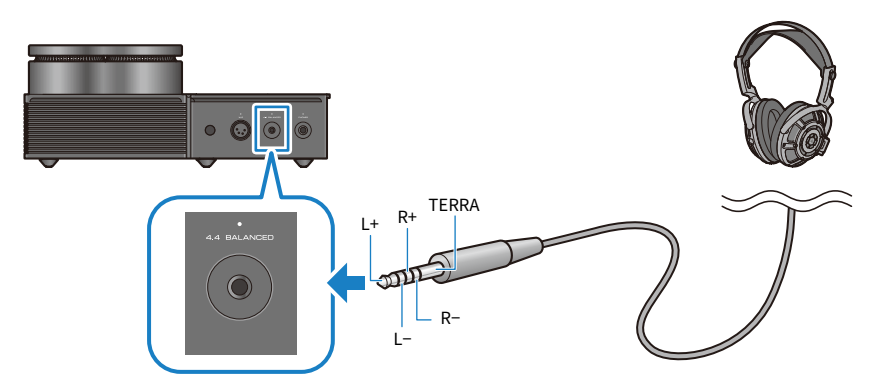

Collegamenti > Collegamento delle cuffie

### Connettori standard da 6,3 mm

Collegare il connettore standard da 6,3 mm al jack [PHONES] sul pannello anteriore.

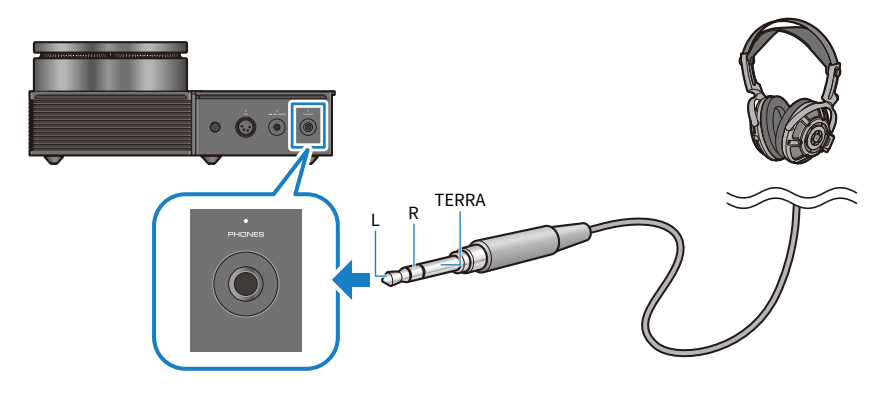

### Link associati

["Selezione della sorgente di ingresso audio e della destinazione di uscita" \(pag. 30\)](#page-29-0)

### <span id="page-24-0"></span>Collegamento a un amplificatore esterno

Collegare un amplificatore esterno (un preamplificatore o un amplificatore di potenza), un diffusore attivo o apparecchiature simili ai connettore di uscita [PRE/LINE OUT] per emettere l'audio da questo prodotto.

### AVVISO

( Nel collegare un amplificatore esterno o apparecchiature simili, assicurarsi che il dispositivo sia spento e che il cavo di alimentazione CA del prodotto non sia collegato alla presa di corrente.

### Cavi necessari

Sara necessario un cavo XLR bilanciato a tre pin o cavo RCA stereo disponibile in commercio.

### Informazioni sui connettori XLR

Nell'utilizzare un connettore XLR, assicurarsi che la disposizione dei pin (polarità) sul connettore XLR dell'amplificatore esterno sia compatibile con il prodotto.

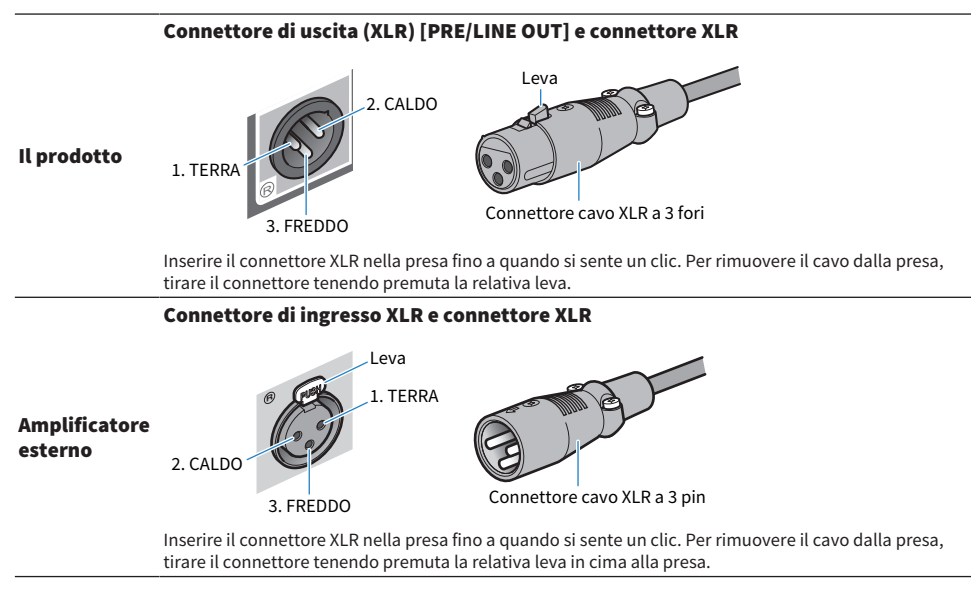

### Modalità di collegamento

Collegare come indicato nell'illustrazione seguente.

Collegamenti > Collegamento a un amplificatore esterno

### Cavi USB

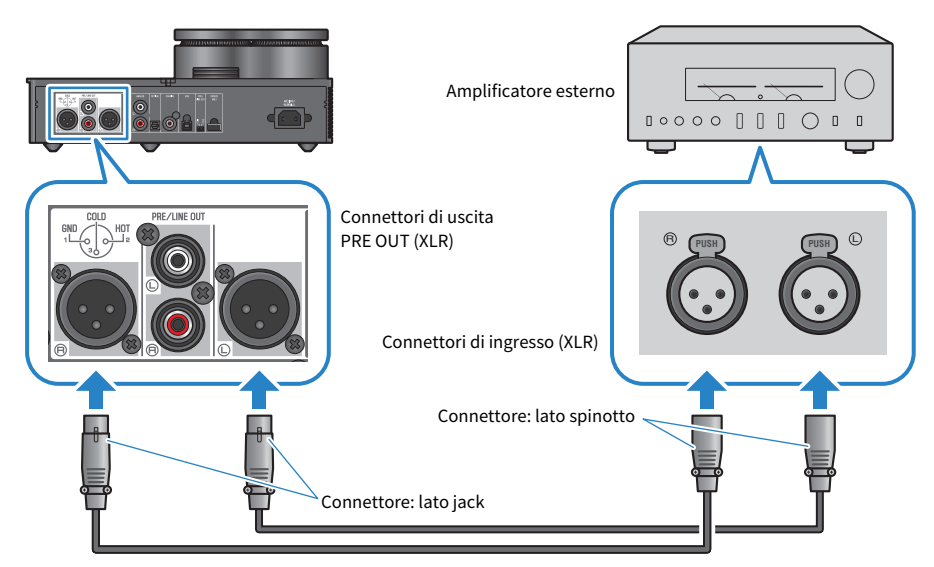

#### Cavi RCA stereo

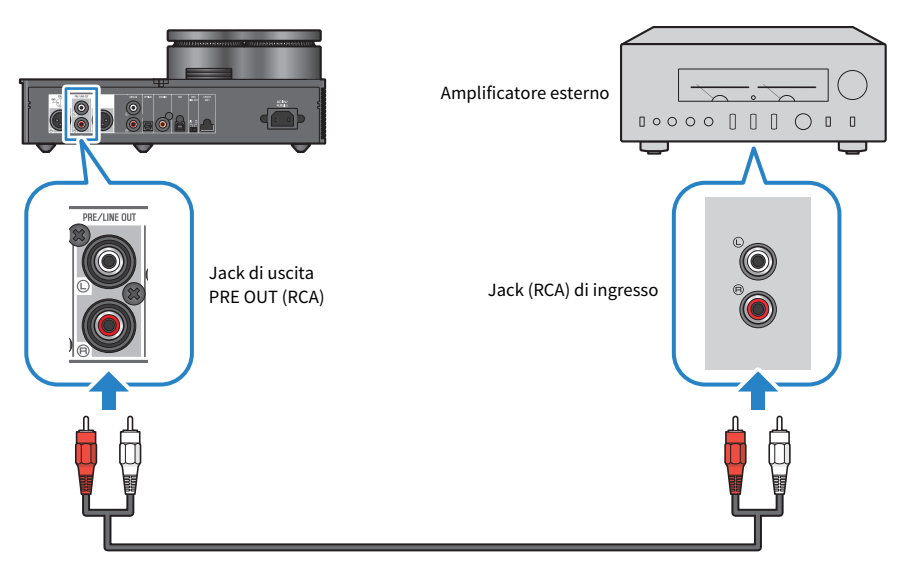

Assicurarsi di impostare l'interruttore [PRE/LINE OUT] dopo aver collegato i cavi.

Collegamenti > Collegamento a un amplificatore esterno

### ■ Impostazione dell'interruttore [PRE/LINE OUT]

Impostare l'interruttore a seconda che il dispositivo collegato disponga o meno di regolazione del volume. Impostare la modalità di alimentazione del prodotto su Off (standby) prima di commutare l'interruttore.

### Per i dispositivi che dispongono di regolazione del volume (preamplificatori, diffusori attivi ecc.)

Impostare l'interruttore su [LINE OUT]. Con questa impostazione, il volume viene regolato sul dispositivo collegato al prodotto.

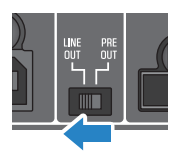

Usare l'impostazione [PRE OUT] se il dispositivo dispone di regolazione del volume ma non è possibile regolare il volume usando il jack o il connettore in questione. (Ad es,: il jack MAIN IN sullo Yamaha A-S3200)

### Per dispositivi che non dispongono di regolazione del volume.

Impostare l'interruttore su [PRE OUT]. Con questa impostazione, il volume viene regolato sul prodotto.

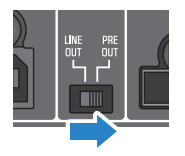

### **NOTA**

- Non collegare contemporaneamente un cavo XLR e un cavo RCA stereo a un unico amplificatore poiché potrebbe causare rumore.
- ( È possibile selezionare solo o i jack delle cuffie o i jack di uscita [PRE/LINE OUT] come destinazione di uscita. Non è possibile trasmettere segnali audio alle cuffie e contemporaneamente a un amplificatore esterno.
- ( L'effetto campo sonoro di SOUND FIELD MODE [\(pag. 37\)](#page-36-1) o PURE DIRECT [\(pag. 39\)](#page-38-0) non è applicato al segnale in uscita dai jack [PRE/LINE OUT].
- ( Alcune delle varie impostazioni non influiscono sul segnale in uscita dai jack [PRE/LINE OUT]. Per dettagli, consultare la spiegazione di ciascun parametro del menu [\(pag. 40\)](#page-39-1).

#### Link associati

["Selezione della sorgente di ingresso audio e della destinazione di uscita" \(pag. 30\)](#page-29-0)

### <span id="page-27-0"></span>Collegamento del cavo di alimentazione CA

Collegare il cavo di alimentazione CA in dotazione dopo aver collegato tutti gli altri dispositivi.

### **NOTA**

In alcune aree geografiche potrebbe essere presente più di un cavo di alimentazione in dotazione con questo prodotto. Utilizzare il cavo appropriato per la presa di corrente in cui viene utilizzato.

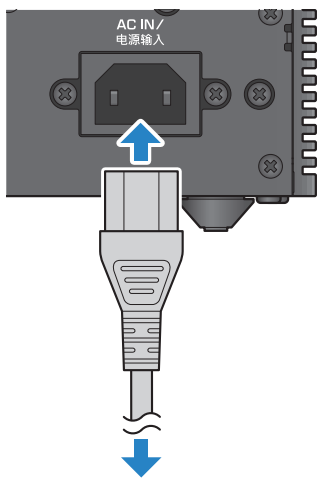

Collegare alla presa di corrente

#### Link associati

["Accensione/spegnimento \(standby\)" \(pag. 29\)](#page-28-1)

### <span id="page-28-0"></span>Operazioni di riproduzione base

### <span id="page-28-1"></span>Accensione/spegnimento (standby)

Segue un'illustrazione di come accendere/spegnere (standby) il prodotto.

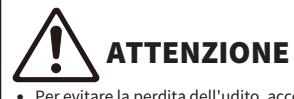

Per evitare la perdita dell'udito, accendere il prodotto, quindi indossare le cuffie.

### Modalità di accensione/spegnimento (standby)

Premere il pulsante di alimentazione  $[\bigcup]$  sul pannello operativo per accendere o spegnere (standby). È possibile farlo anche premendo il tasto di alimentazione  $[{\cal C}]$  sul telecomando.

L'indicatore a sinistra del pulsante di alimentazione e il display informativo si illuminano quando il prodotto è acceso. Il display informativo si spegne dopo diversi secondi.

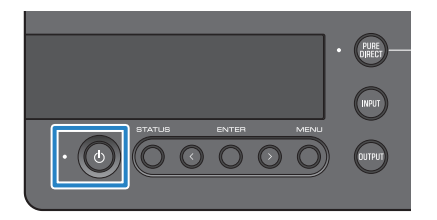

### **AVVISO**

( Assicurarsi di scollegare il cavo di alimentazione dalla presa di corrente se non si intende utilizzare il prodotto per lungo tempo. Ciò perché una quantità minima di corrente fluisce comunque nel prodotto quando è spento (standby).

### **NOTA**

- ( È possibile impostare un volume fisso usato inizialmente all'accensione, modificando l'impostazione INITIAL VOLUME ([pag. 47](#page-46-0)).
- La funzione di standby automatico di questo prodotto spegne automaticamente l'alimentazione quando l'unità non viene utilizzata e non viene riprodotto nulla per 20 minuti [\(pag. 49\)](#page-48-0).

### <span id="page-29-0"></span>Selezione della sorgente di ingresso audio e della destinazione di uscita

ATTENZIONE

Per evitare la perdita dell'udito, abbassare il volume quando si cambia sorgente di ingresso audio o destinazione di uscita.

Qui viene illustrato come selezionare la sorgente di ingresso e la destinazione di uscita per l'audio.

### 1 Premere il pulsante [INPUT] sul pannello operativo per selezionare la sorgente di ingresso audio.

La sorgente di ingresso cambia a ciascuna pressione del pulsante. È inoltre possibile usare il tasto [INPUT] sul telecomando per selezionare direttamente ciascun ingresso.

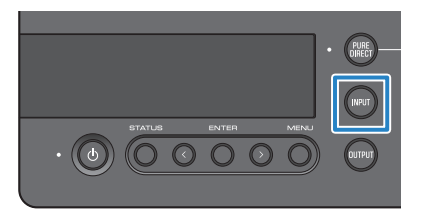

Le sorgenti di ingresso selezionabili sono illustrate di seguito.

- USB: usare questa opzione per sentire l'audio del computer collegato alla porta [USB].
- ( OPTICAL: usare questa opzione per sentire l'audio del computer collegato al jack [OPTICAL].
- ( COAXIAL: usare questa opzione per sentire l'audio del computer collegato al jack [COAXIAL].
- ANALOG: usare questa opzione per sentire l'audio da un dispositivo audio collegato ai jack [ANALOG].

### 2 Premere il pulsante [OUTPUT] sul pannello operativo per selezionare la destinazione di uscita audio.

La destinazione di uscita cambia a ciascuna pressione del pulsante. È possibile farlo anche premendo il tasto [OUTPUT] sul telecomando.

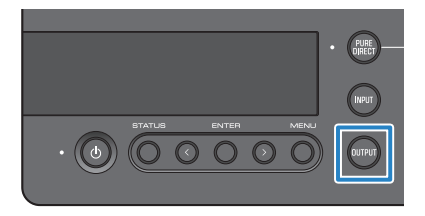

Le destinazioni di uscita selezionabili sono illustrate di seguito.

- HP 6.3mm: usare questa opzione per sentire l'audio dalle cuffie collegate al jack [PHONES].
- PRE OUT (LINE OUT) : usare questa opzione per sentire l'audio da un amplificatore esterno collegato ai jack [PRE/LINE OUT]
- HP XLR: usare questa opzione per sentire l'audio dalle cuffie collegate al connettore [XLR].
- HP 4.4mm: usare questa opzione per sentire l'audio dalle cuffie collegate al connettore [4.4] BALANCED].

### <span id="page-31-0"></span>Regolazione del volume

Segue un'illustrazione di come regolare il volume di riproduzione o silenziare l'audio dalle cuffie o dall'amplificatore esterno (usando PRE OUT).

### Modalità di regolazione del volume

Ruotare la manopola [VOLUME] in senso orario sul pannello operativo per aumentare il volume e in senso antiorario per ridurlo. È possibile farlo anche premendo il tasto [VOLUME] +/– sul telecomando.

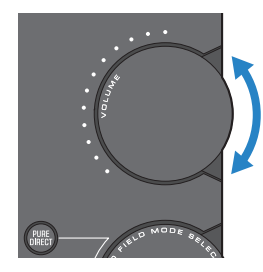

Gli indicatori di gamma della manopola si illuminano in base al volume.

### **NOTA**

Se è stata selezionata LINE OUT come destinazione di uscita, non è possibile regolare il volume dal prodotto. In questo caso, regolare il volume sull'amplificatore esterno.

### Modalità di silenziamento

Premere il tasto [MUTE] sul telecomando per silenziare temporaneamente l'audio. Premere nuovamente per sentire l'audio al volume originale

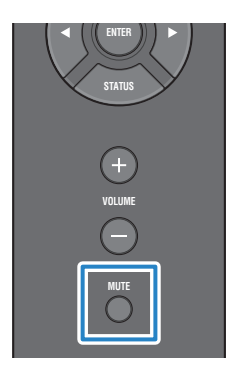

#### **NOTA**

Quando l'audio è silenziato, è possibile premere la manopola [VOLUME] o [VOLUME] +/- per annullare il silenziamento e regolare il volume.

Operazioni di riproduzione base > Passa da un display informativo all'altro

### <span id="page-32-0"></span>Passa da un display informativo all'altro

Segue un'illustrazione di come commutare il display informativo per vedere lo stato corrente.

### Modalità di commutazione display

Premere ripetutamente il pulsante [STATUS] sul pannello operativo per selezionare il display desiderato. È possibile farlo anche premendo il tasto [STATUS] sul telecomando.

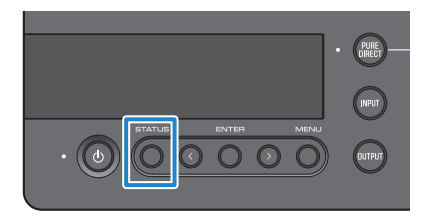

### Tipi di display

Esistono tre tipi di display.

### Display SOUND FIELD MODE

Visualizza il nome del SOUND FIELD MODE (effetto campo sonoro) corrente.

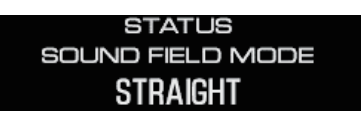

### Display INPUT/OUTPUT

Mostra i nomi dell'ingresso e dell'uscita correnti.

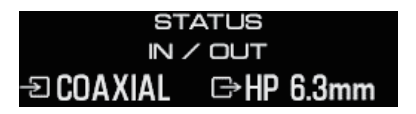

### Display SIGNAL INFO

Mostra le informazioni e il volume (dB) del segnale in riproduzione.

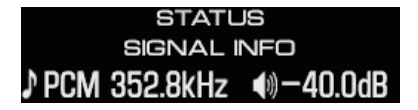

### **NOTA**

Il display si spegne automaticamente dopo circa 10 secondi. Per visualizzare nuovamente, premere ancora il pulsante [STATUS].

### <span id="page-33-0"></span>Ascolto dal dispositivo audio

### <span id="page-33-1"></span>Riproduzione dell'audio dal dispositivo audio

Segue un'illustrazione di come riprodurre audio sul prodotto da un dispositivo audio.

I seguenti passaggi illustrano come eseguire queste operazioni dal pannello operativo. Le operazioni sono eseguibili anche con il telecomando.

- $\boldsymbol{1}$  Spegnere il dispositivo audio collegato.
- $\, {\bf 2} \,$  Per accendere il prodotto, premere il pulsante di alimentazione [ $\circlearrowright$ ].

Se si usa un amplificatore esterno, accenderlo.

- 3 Abbassare completamente il volume del prodotto
- 4 Premere ripetutamente il pulsante [INPUT] per selezionare la sorgente di ingresso dal dispositivo audio.
- 5 Premere ripetutamente il pulsante [OUTPUT] per selezionare la destinazione di uscita audio.
- 6 Riproduzione dal dispositivo audio.

Verificare che l'audio venga trasmesso aumentando gradualmente il volume.

### **NOTA**

- ( Se è stata selezionata LINE OUT come destinazione di uscita, non è possibile regolare il volume dal prodotto. In questo caso, regolare il volume sull'amplificatore esterno.
- ( Questo prodotto può riprodurre audio digitale PCM a due canali. Se sul dispositivo audio è presente un'impostazione per l'uscita audio digitale, utilizzare l'impostazione dell'uscita PCM (2 canali).

### <span id="page-34-0"></span>Ascolto di musica sul computer (funzione USB DAC).

### <span id="page-34-1"></span>Riproduzione di musica sul computer

Installato il driver sul computer, collegare il prodotto al computer e riprodurvi la musica.

I seguenti passaggi illustrano come eseguire queste operazioni dal pannello operativo. Le operazioni sono eseguibili anche con il telecomando.

- 1 Accendere il computer.
- $\, {\bf 2} \,$  Per accendere il prodotto, premere il pulsante di alimentazione [ $\circlearrowright$ ].

Se si usa un amplificatore esterno, accenderlo.

- 3 Abbassare completamente il volume del prodotto
- 4 Premere ripetutamente il pulsante [INPUT] per selezionare "USB".
- 5 Premere ripetutamente il pulsante [OUTPUT] per selezionare la destinazione di uscita audio.
- 6 Impostare la destinazione di uscita audio sul computer su "Yamaha USB DAC".

Per gli utenti Windows:

Dal menu Start: Impostazioni > Sistema > Suono [Uscita]

Per utenti macOS:

Preferenze di Sistema > Suono > scheda [Uscita]

Il metodo d'utilizzo dipende dalla versione del sistema operativo.

7 Riproduzione di musica sul computer.

Verificare che l'audio venga trasmesso aumentando gradualmente il volume sul prodotto.

### $\blacksquare$  Informazioni sulla regolazione del volume

Per una migliore qualità sonora, impostare il volume del computer al massimo, quindi aumentare gradualmente il volume sul prodotto dal minimo al massimo, regolandolo sul livello desiderato.

#### **NOTA**

- ( Per evitare malfunzionamenti, non scollegare il cavo USB, impostare il prodotto su Off (standby) o cambiare ingresso durante la riproduzione. Inoltre, queste operazioni potrebbero far cambiare il dispositivo di riproduzione del computer e far emettere l'audio da un dispositivo diverso da quello desiderato.
- ( Per silenziare gli altri suoni del computer durante la riproduzione di musica, modificare le impostazioni del computer.
- ( Non è possibile controllare la musica salvata sul computer usando il prodotto o il relativo telecomando. Usare il computer per controllare la musica salvata sul computer.
- ( Se è stata selezionata LINE OUT come destinazione di uscita, non è possibile regolare il volume dal prodotto. In questo caso, regolare il volume sull'amplificatore esterno.

Ascolto di musica sul computer (funzione USB DAC). > Riproduzione di musica sul computer

### Link associati

- ( ["Preparazione del computer ed esecuzione dei collegamenti \(USB\)" \(pag. 20\)](#page-19-0)
- ( ["Problemi di USB DAC" \(pag. 56\)](#page-55-0)

## <span id="page-36-0"></span>Modifica della qualità sonora desiderata

### <span id="page-36-1"></span>Ascolto di diversi effetti di campo sonoro (SOUND FIELD MODE)

Questo prodotto include diversi effetti di campo sonoro (SOUND FIELD MODE). Selezionare la modalità desiderata in base ai contenuti che si stanno ascoltando. Le SOUND FIELD MODE aggiungono profondità e riverbero al suono attraverso l'elaborazione del segnale (DSP).

### Selezione della SOUND FIELD MODE

Usare la manopola [SOUND FIELD MODE SELECTOR] sul pannello operativo per selezionare la SOUND FIELD MODE desiderata. Il nome della SOUND FIELD MODE selezionata appare sul display informativo. È possibile farlo anche premendo il tasto [SOUND FIELD] sul telecomando.

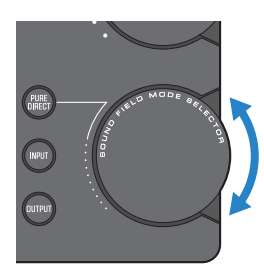

### SOUND FIELD MODE

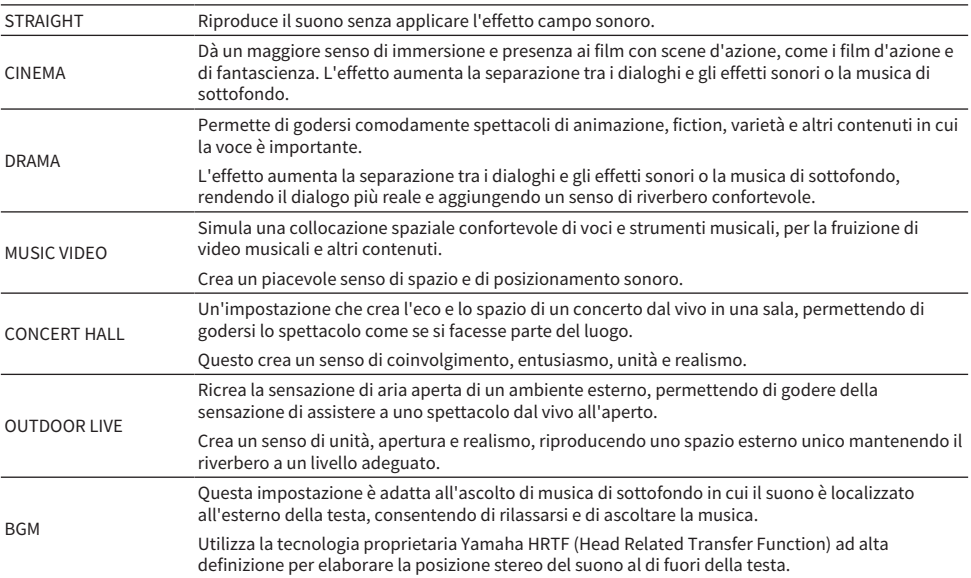

Modifica della qualità sonora desiderata > Ascolto di diversi effetti di campo sonoro (SOUND FIELD MODE)

#### Impostazione predefinita

STRAIGHT

### **NOTA**

- La SOUND FIELD MODE viene ricordata per ciascun ingresso audio.
- Quando si utilizza PURE DIRECT, l'audio viene riprodotto senza applicare l'effetto campo sonoro, indipendentemente dall'impostazione ([pag. 39](#page-38-0)).
- La SOUND FIELD MODE non è applicata al segnale trasmesso dai jack di uscita [PRE/LINE OUT].

Modifica della qualità sonora desiderata > Ascolto con qualità del suono a definizione superiore (PURE DIRECT)

### <span id="page-38-0"></span>Ascolto con qualità del suono a definizione superiore (PURE DIRECT)

Quando si attiva PURE DIRECT, le varie modalità di elaborazione e i circuiti, ad eccezione delle funzioni di base necessarie per la riproduzione, vengono interrotti. Ciò consente una riproduzione a maggior definizione e minor rumore.

### Uso di PURE DIRECT

Premere il pulsante [PURE DIRECT] sul pannello di comando per attivare/disattivare questa funzione. Quando PURE DIRECT è attivo, l'indicatore a sinistra del pulsante [PURE DIRECT] si accende. È possibile farlo anche premendo il tasto [PURE DIRECT] sul telecomando.

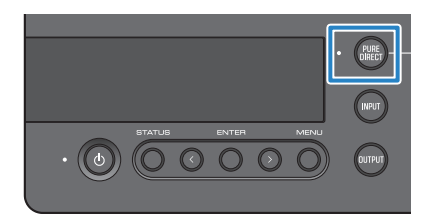

### **NOTA**

- Quando PURE DIRECT è attivo, le impostazioni seguenti sono disabilitate e non è possibile modificarle.
	- Impostazioni SOUND FIELD MODE
	- Impostazioni DAC FILTER (per ingresso analogico)
	- Impostazioni DAC LOCK RANGE (per ingresso analogico)
	- Impostazioni LR BALANCE
- ( Quando si usa un'operazione non modificabile "NOT AVAILABLE" appare sul display informativo.

### <span id="page-39-0"></span>Impostazioni

### <span id="page-39-1"></span>Elenco dei menu di impostazioni

È possibile configurare le funzioni dettagliate sul prodotto nel menu delle impostazioni. I parametri configurabili sono illustrati nella tabella seguente.

Per maggiori informazioni, consultar[e"Uso del menu delle impostazioni" \(pag. 42\).](#page-41-0)

[Tag di ricerca] #Q01 Menu delle impostazioni

# ATTENZIONE

( Quando si imposta HP GAIN (LINE OUT GAIN) passando da LO a HI (da ATT a 0dB) durante la riproduzione, il volume diventa troppo alto e potrebbe causare la perdita dell'udito. Modificare questa impostazione solo dopo aver abbassato completamente il volume.

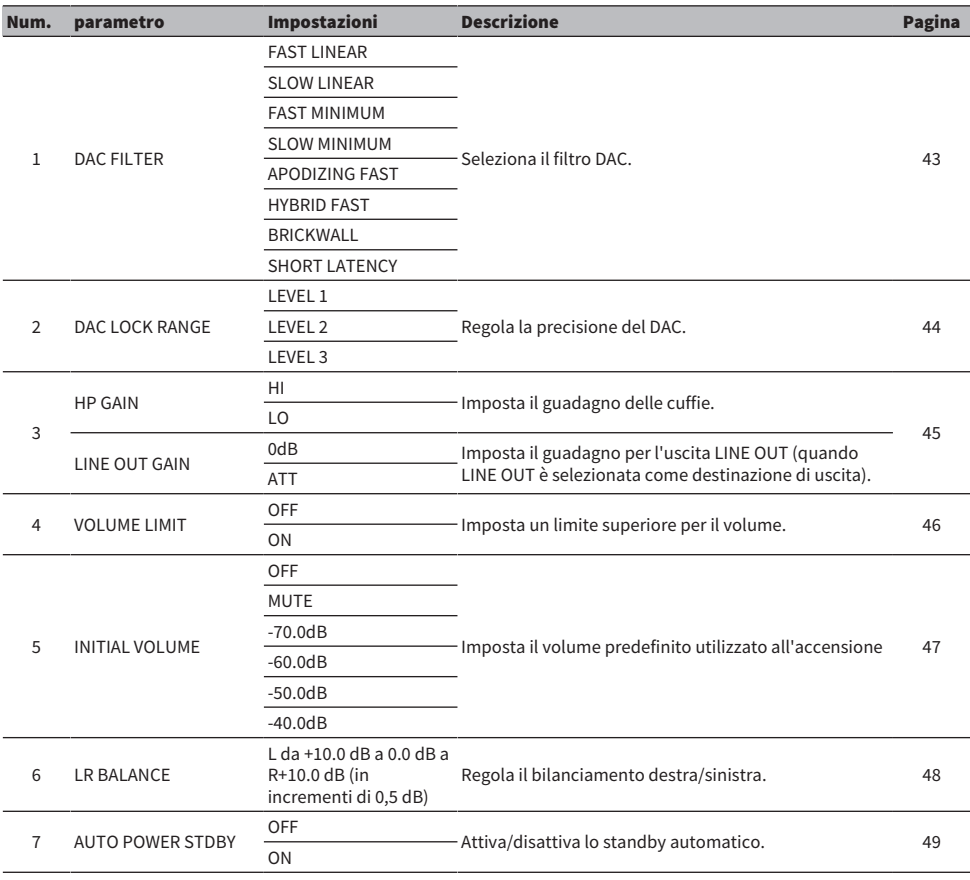

### Impostazioni > Elenco dei menu di impostazioni

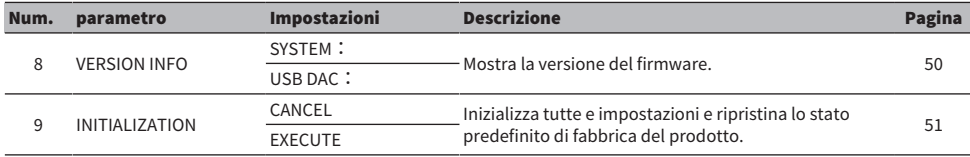

### **NOTA**

Potrebbe non essere possibile modificare questa impostazione o, in certi casi, l'impostazione potrebbe essere disabilitata. Per dettagli, consultare la spiegazione di ciascun parametro del menu.

### <span id="page-41-0"></span>Uso del menu delle impostazioni

Segue un'illustrazione di come usare il menu delle impostazioni tramite il pannello operativo. Le operazioni sono eseguibili anche con il telecomando.

### 1 Premere il pulsante [MENU].

Visualizza i parametri del menu. Per annullare l'operazione in seguito, premere il pulsante [MENU].

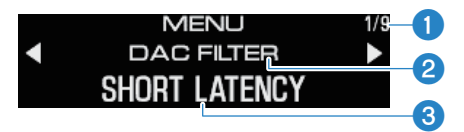

aNumero menu/numero di menu

bParametro del menu

**C**Impostazione (valore)

2 Usare il pulsante </> per selezionare il parametro dell'impostazione, quindi premere il pulsante [ENTER].

Visualizza l'impostazione (valore).

### 3 Usare il pulsante </> per selezionare l'impostazione (valore), quindi premere il pulsante [ENTER].

Viene quindi confermata l'impostazione (valore) e si ritorna alla visualizzazione del parametro d'impostazione. Per usare un altro menu, ripetere le operazioni dal punto 2 al punto 3.

### 4 Premere il pulsante [MENU].

Si esce dal menu delle impostazioni.

### Link associati

["Elenco dei menu di impostazioni" \(pag. 40\)](#page-39-1)

### <span id="page-42-0"></span>Impostazione del filtro DAC

Mostra come modificare il tipo di filtro digitale usato dal DAC (Digital to Analog Converter, convertire da digitale ad analogico), per regolare la qualità sonora desiderata.

#### Menu delle impostazioni

"DAC FILTER"

#### Impostazioni

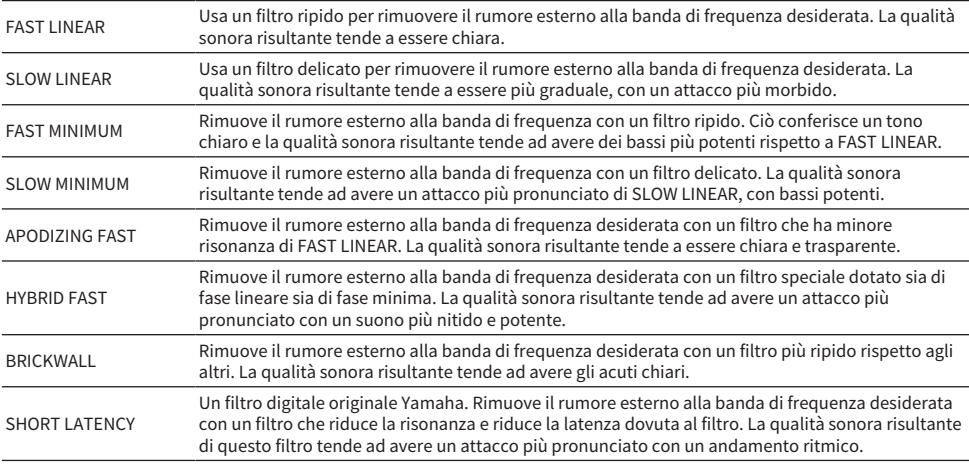

### Impostazione predefinita

SHORT LATENCY

#### **NOTA**

- ( Questa impostazione viene salvata separatamente per ciascuna sorgente di ingresso.
- ( Queste impostazioni sono disabilitate in una delle seguenti condizioni:
	- ( Quando la sorgente di ingresso è ANALOG e la destinazione di uscita è PRE OUT (LINE OUT).
	- « Quando la sorgente di ingresso è ANALOG e PURE DIRECT è attivato.

### <span id="page-43-0"></span>INTERVALLO DI BLOCCO DEL DAC

Questa funzione viene utilizzata per ridurre il jitter e migliorare la qualità del suono. Con "jitter" si intende la fluttuazione temporale del segnale digitale. Può essere regolato con tre livelli a seconda della sorgente di ingresso.

#### Menu delle impostazioni

"DAC LOCK RANGE"

#### Impostazioni

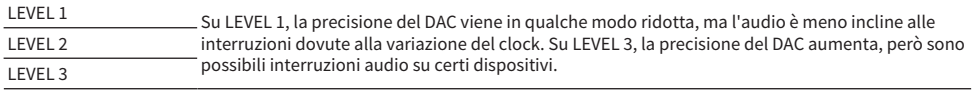

#### Impostazione predefinita

LEVEL 2

#### **NOTA**

- ( Questa impostazione viene salvata separatamente per ciascuna sorgente di ingresso.
- ( Queste impostazioni sono disabilitate in una delle seguenti condizioni:
	- ( Quando la sorgente di ingresso è ANALOG e la destinazione di uscita è PRE OUT (LINE OUT).
	- ( Quando la sorgente di ingresso è ANALOG e PURE DIRECT è attivato.

### <span id="page-44-0"></span>Impostazione del guadagno delle cuffie

Segue un'illustrazione di come impostare il guadagno delle cuffie. Usare l'impostazione adatta alle proprie cuffie. Impostazione del guadagno per LINE OUT quando LINE OUT è selezionata come destinazione di uscita.

#### Menu delle impostazioni

"HP GAIN"

"LINE OUT GAIN" (quando LINE OUT è selezionata come destinazione di uscita)

### Impostazioni (HP GAIN)

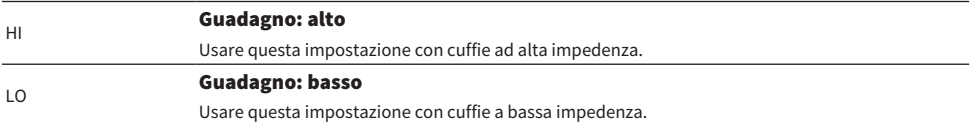

#### Impostazione predefinita

 $\overline{10}$ 

### Impostazioni (LINE OUT GAIN)

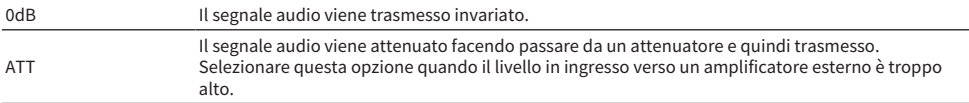

### Impostazione predefinita

0dB

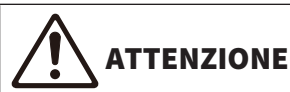

( Quando si cambia l'impostazione da LO e HI o da ATT a 0dB, appare un messaggio di conferma. Ruotare sufficientemente in basso il volume e premere il pulsante [ENTER] per confermare. Se si modifica questa impostazione senza abbassare il volume, il volume risultante potrebbe essere eccessivo e causare la perdita dell'udito.

### <span id="page-45-0"></span>Impostazione di un limite superiore per il volume

Segue un'illustrazione di come impostare il limite superiore del volume.

#### Menu delle impostazioni

"VOLUME LIMIT"

#### Impostazioni

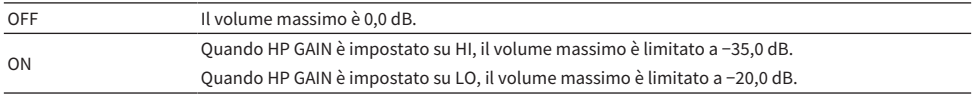

#### Impostazione predefinita

OFF

#### **NOTA**

Questa impostazione è disabilitata se LINE OUT è selezionata come destinazione di uscita.

#### Link associati

["Impostazione del guadagno delle cuffie" \(pag. 45\)](#page-44-0)

### <span id="page-46-0"></span>Impostazione del volume predefinito

Imposta il volume predefinito utilizzato all'accensione del prodotto.

### Menu delle impostazioni

"INITIAL VOLUME"

#### Impostazioni

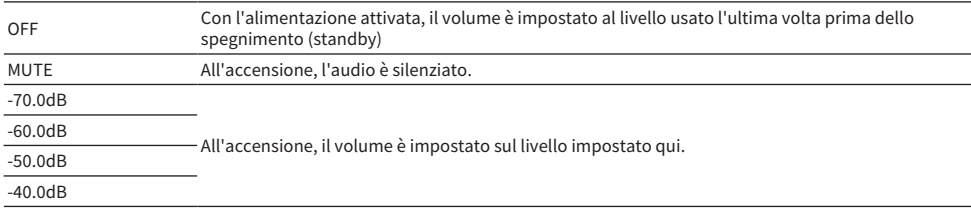

#### Impostazione predefinita

OFF

#### **NOTA**

Questa impostazione è disabilitata se LINE OUT è selezionata come destinazione di uscita.

### <span id="page-47-0"></span>Impostazione del bilanciamento destra/sinistra

Segue un'illustrazione di come impostare il bilanciamento del volume tra i canali sinistro e destro.

#### Menu delle impostazioni

"LR BALANCE"

#### Impostazioni

L da +10.0 dB a 0.0 dB a R+10.0 dB (impostabile in incrementi di 0,5 dB)

#### Impostazione predefinita

0,0 dB

#### **NOTA**

Quando PURE DIRECT è attivato o quando PRE OUT (LINE OUT) è selezionata come destinazione di uscita, l'audio viene riprodotto a 0.0 dB (centro), indipendentemente da questa impostazione.

### <span id="page-48-0"></span>Impostazione dello standby automatico

Attiva/disattiva lo standby automatico. Se l'impostazione è attivata, il prodotto si spegne (standby) se non si utilizza l'unità per riprodurre audio per un tempo specificato.

### Menu delle impostazioni

"AUTO POWER STDBY"

#### Impostazioni

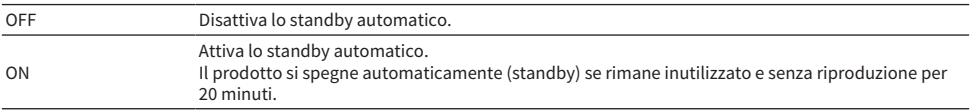

### Impostazione predefinita

ON

### **NOTA**

( Il numero di secondi prima dello spegnimento (standby) viene indicato sul display informativo a partire dai 30 secondi precedenti.

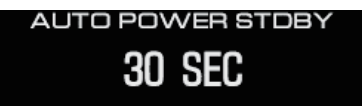

( Per prolungare il tempo richiesto prima dello spegnimento (standby), utilizzare il prodotto o riprodurre audio.

### <span id="page-49-0"></span>Verifica della versione del firmware

Questa impostazione mostra la versione del firmware del prodotto.

### Menu delle impostazioni

"VERSION INFO"

#### Impostazioni

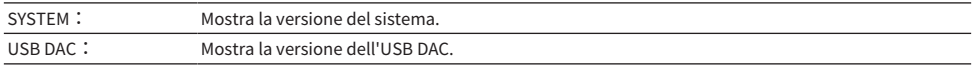

#### Impostazione predefinita

SYSTEM:

### <span id="page-50-0"></span>Inizializzazione di tutte le impostazioni (ripristino)

Usare questa impostazione per inizializzare tutte e impostazioni e ripristinare lo stato predefinito di fabbrica del prodotto.

# ATTENZIONE

( Per prevenire la perdita dell'udito, togliersi le cuffie prima di inizializzare.

### Menu delle impostazioni

"INITIALIZATION"

### Impostazioni

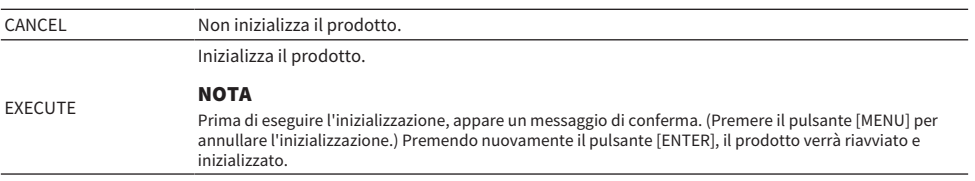

### Impostazione predefinita

CANCEL

### <span id="page-51-0"></span>Risoluzione dei problemi

### <span id="page-51-1"></span>Cosa fare in caso di problemi

### <span id="page-51-2"></span>In caso di problemi con il prodotto, leggere prima queste indicazioni.

Se il prodotto non funziona normalmente, verificare prima i seguenti punti.

- ( Il cavo di alimentazione è saldamente inserito nella presa di corrente? Anche il cavo di alimentazione è saldamente inserito nella presa [AC IN] del prodotto?
- I dispositivi collegati al prodotto sono accesi?
- I cavi tra i vari dispositivi sono saldamente inseriti nelle rispettive prese?

Verificare quindi le possibili soluzioni dei problemi a seconda del singolo sintomo.

- ( ["Problemi di alimentazione" \(pag. 53\)](#page-52-0)
- ( ["Problemi del telecomando" \(pag. 54\)](#page-53-0)
- ( ["Problemi di audio" \(pag. 55\)](#page-54-0)
- ( ["Problemi di USB DAC" \(pag. 56\)](#page-55-0)

Se il problema persiste, provare a reinizializzare le impostazioni.

( ["Inizializzazione di tutte le impostazioni \(ripristino\)" \(pag. 51\)](#page-50-0)

### <span id="page-52-0"></span>Problemi di alimentazione

### Il prodotto non si accende

( Il cavo di alimentazione CA potrebbe non essere saldamente inserito nella presa [AC IN].

Inserire il cavo di alimentazione CA incluso fino in fondo nella presa [AC IN].

### ( I circuiti di protezione del prodotto si sono attivati tre volte di seguito.

Se l'indicatore a sinistra del pulsante di alimentazione lampeggia quando si tenta di attivare l'alimentazione, quest'ultima viene disabilitata per proteggere il prodotto. Rivolgersi a un centro di riparazione Yamaha.

#### ( Il funzionamento del microcomputer all'interno del prodotto potrebbe bloccarsi a causa di scosse elettriche esterne (ad es. fulmini o elettricità statica in eccesso) o per un calo di tensione.

Premere il pulsante  $\circlearrowleft$  (alimentazione) sul prodotto e tenerlo premuto per almeno 15 secondi per riavviare il prodotto. Se il problema persiste, scollegare il cavo di alimentazione dalla presa di corrente, attendere circa un minuto e ricollegarlo.

### L'alimentazione si disattiva automaticamente (standby)

### ( La funzione di standby automatico sul prodotto viene attivata per mancata riproduzione o utilizzo per un periodo di tempo specificato.

Per disabilitare la funzione di standby automatico, impostare "AUTO POWER STDBY" nel menu delle impostazioni su "OFF". Per dettagli, vedere le seguenti informazioni.

( ["Impostazione dello standby automatico" \(pag. 49\)](#page-48-0)

### <span id="page-53-0"></span>Problemi del telecomando

### Il telecomando non funziona con il prodotto

### ( Il telecomando potrebbe essere fuori dal raggio d'azione.

Usare il telecomando entro il raggio d'azione. Per dettagli, vedere le seguenti informazioni. ( ["Preparazione del telecomando" \(pag. 9\)](#page-8-0)

### ( Le batterie del telecomando potrebbero essere esaurite.

Sostituire le batterie.

( ["Preparazione del telecomando" \(pag. 9\)](#page-8-0)

#### ( Della luce particolarmente luminosa potrebbe interferire con il fotosensore del segnale del telecomando sul prodotto.

Provare a regolare l'illuminazione della stanza o l'orientamento del prodotto.

### <span id="page-54-0"></span>Problemi di audio

### L'audio non è udibile

### ( Potrebbe essere stato selezionato un ingresso diverso.

Selezionare l'ingresso corretto. Per dettagli, vedere le seguenti informazioni.

( ["Selezione della sorgente di ingresso audio e della destinazione di uscita" \(pag. 30\)](#page-29-0)

### ( Il segnale in ingresso potrebbe non essere riproducibile sull'unità.

Alcuni formati di audio digitale non sono riproducibili sull'unità. Verificare che il segnale in riproduzione sia supportato dall'unità. I formati di file supportati sono i seguenti.

( ["Specifiche principali" \(pag. 64\)](#page-63-0)

### ● Si sta tentando di riprodurre un brano (file) multicanale.

Il prodotto può riprodurre solo brani (file) con audio a due canali.

### ( L'audio potrebbe essere silenziato.

Premere il tasto [MUTE] sul telecomando per riattivare l'audio.

### Il volume non aumenta

### ( Il limite superiore del volume potrebbe essere impostato su un livello basso.

Regolare il volume in "VOLUME LIMIT", nel menu delle impostazioni. Per dettagli, vedere le seguenti informazioni.

( ["Impostazione di un limite superiore per il volume" \(pag. 46\)](#page-45-0)

### ( Le impostazioni di guadagno delle cuffie non corrispondono al segnale.

Regolare l'impostazione "HP GAIN" nel menu delle impostazioni in base alle cuffie. Per dettagli, vedere le seguenti informazioni.

( ["Impostazione del guadagno delle cuffie" \(pag. 45\)](#page-44-0)

### <span id="page-55-0"></span>Problemi di USB DAC

### Il computer non riconosce il prodotto

#### ( Il prodotto potrebbe essere collegato a un computer che usa un sistema operativo non supportato.

Collegare il prodotto a un computer con un sistema operativo supportato.

( ["Installazione del driver sul computer" \(pag. 20\)](#page-19-1)

#### ( Il cavo USB potrebbe non essere collegato correttamente.

Inserire correttamente il cavo USB.

### La funzione USB DAC non opera correttamente

### ( Il computer potrebbe essere collegato al prodotto tramite un hub USB.

Non usare hub USB per collegare il prodotto al computer; collegarlo direttamente.

### ( Il prodotto non funziona correttamente a causa di versioni USB incompatibili.

Provare a collegare su una porta USB del computer diversa e vedere se si risolve il problema. Ad esempio, provare con una porta USB 2.0.

### Si sente rumore e la musica continua a essere interrotta riproducendo file sul computer.

### ( Potrebbe essere stata aperta una diversa applicazione sul computer mentre veniva riprodotto il file musicale.

L'apertura di una diversa applicazione sul computer mentre è in riproduzione un file musicale potrebbe causare rumore o interruzioni audio. Non aprire altre applicazioni durante la riproduzione di file musicali.

### ( L'impostazione delle dimensioni del buffer per il driver dedicato (Yamaha Steinberg USB Driver) potrebbe essere errata (solo quando si usa un software compatibile ASIO su Windows).

Procedere come segue per modificare l'impostazione "Yamaha Steinberg USB Driver" e vedere se si risolve il problema.

a Aprire il pannello di controllo "Yamaha Steinberg USB Driver".

Menu Start di Windows > Yamaha Steinberg USB Driver > Pannello di controllo

- <sup>2</sup> Selezionare la scheda "ASIO" e modificare le "Buffer Size" su un'impostazione più elevata.
- **B** Riaprire il software musicale.

Se il problema persiste, provare a regolare l'impostazione "Mode" su "Low Latency" oltre a modificare l'impostazione al punto <sup>2</sup>.

### Impossibile riprodurre file musicali sul computer (non si sente l'audio dal prodotto)

### ( L'uscita dal computer o dall'applicazione potrebbe essere silenziata o impostata sul volume zero. Riattivare l'audio o alzare il volume sul computer o sull'applicazione.

( Potrebbero essere state modificate le impostazioni del driver dedicato (Yamaha Steinberg USB Driver). Riaprire il software musicale.

### ( Il collegamento USB si disconnette durante la riproduzione.

Spegnere (standby) e riaccendere il prodotto. Riaprire quindi il software musicale sul computer e riprodurre il file.

### ( Dopo aver aperto il software musicale e collegato il computer al prodotto acceso, il prodotto passa all'ingresso "USB DAC".

- Chiudere il software musicale in esecuzione e tentare i seguenti passaggi.
- a Spegnere (standby) il prodotto e ricollegarlo al computer.
- **a** Accendere il prodotto.
- c Impostare la sorgente di ingresso su "USB DAC".
- d Riaprire il software musicale sul computer e riprodurre il file.

### ( Il driver dedicato (Yamaha Steinberg USB Driver) potrebbe non essere stato installato (solo Windows).

Installare Yamaha Steinberg USB Driver. Per dettagli, vedere le seguenti informazioni.

( ["Installazione del driver sul computer" \(pag. 20\)](#page-19-1)

### ( Il dispositivo di uscita audio per il computer o per l'applicazione potrebbe non essere configurato correttamente.

Verificare le impostazioni dell'uscita audio sul computer o sull'applicazione. Per dettagli, vedere le seguenti informazioni.

( ["Riproduzione di musica sul computer" \(pag. 35\)](#page-34-1)

### ( Il prodotto potrebbe non riconoscere l'ingresso del segnale audio.

Immettere un segnale audio il cui formato e frequenza di campionamento sono supportati dal prodotto. Per dettagli, vedere le seguenti informazioni.

( ["Specifiche principali" \(pag. 64\)](#page-63-0)

### <span id="page-57-0"></span>Errori indicati dal display informativo

Per gli errori mostrati sul display informativo, consultare la tabella seguente.

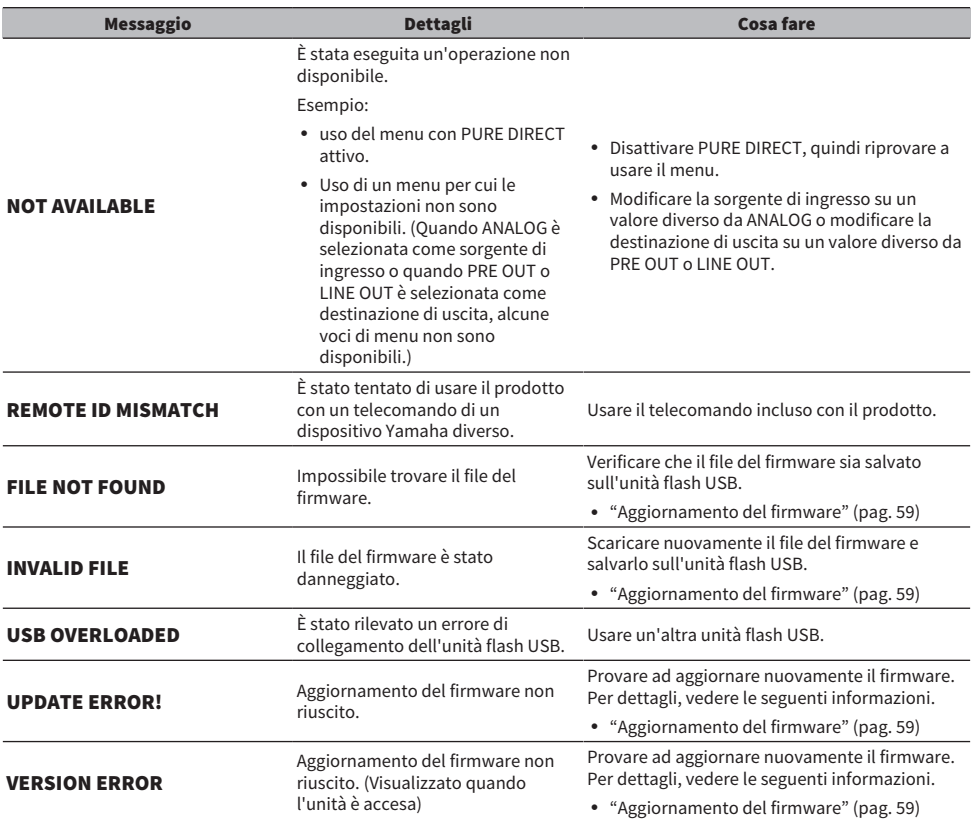

### <span id="page-58-0"></span>Aggiornamento del firmware

Yamaha fornisce nuovo firmware per aggiungere funzionalità o per correggere malfunzionamenti. È possibile usare un'unità flash USB per aggiornare il firmware. Visitare il sito web Yamaha per scaricare il firmware.

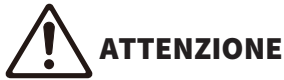

Per prevenire la perdita dell'udito, togliersi le cuffie prima di aggiornare il firmware.

### AVVISO

( Non usare il prodotto o scollegare il cavo di alimentazione CA durante l'aggiornamento del firmware. Il prodotto potrebbe diventare inutilizzabile se si interrompe accidentalmente l'aggiornamento del firmware. In questo caso, l'unità potrebbe dover essere riparata.

### **NOTA**

- ( Usare un'unità flash USB che risponda ai seguenti criteri.
	- ( Supporta l'archiviazione di massa
	- ( Formattata come FAT16 o FAT32
	- ( Nessuna cifratura incorporata
	- ( Nessun dato contenuto sui media (vuoto)
- ( Posizionare il prodotto accanto alla presa di corrente, poiché sarà necessario inserire il cavo di alimentazione CA nella presa tenendo contemporaneamente premuti i pulsanti sul prodotto.

### Come aggiornare

### 1 Scaricare il firmware.

Per dettagli, consultare la pagina del prodotto sul sito web Yamaha.

2 Estrarre (decomprimere) il file compresso scaricato.

### 3 Salvare il firmware "00xxxx-xxxx.bin" sull'unità flash USB.

Salvare il file nella cartella di livello massimo (la cartella radice) dell'unità flash USB. Non modificare il nome del file.

4 Scollegare il cavo di alimentazione del prodotto dalla presa di corrente.

### 5 Inserire l'unità flash USB nella porta [UPDATE ONLY] sul lato posteriore del prodotto.

### 6 Collegare il cavo di alimentazione CA del prodotto nella presa di corrente tenendo premuto il pulsante [ENTER] sul pannello operativo.

Il messaggio seguente appare sul display informativo.

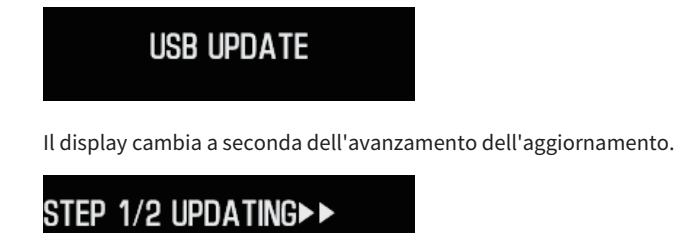

 $\overline{\mathbf{7}}$  Quando appare il messaggio seguente, premere il pulsante di alimentazione [ $\circlearrowright$ ] per spegnere l'alimentazione.

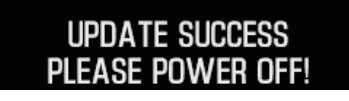

Scollegare l'unità drive USB dalla porta.

Ora il firmware del prodotto è aggiornato. Attendere circa cinque secondi prima di accendere di nuovo il prodotto.

### Link associati

["Errori indicati dal display informativo" \(pag. 58\)](#page-57-0)

### <span id="page-60-0"></span>Servizio postvendita

### Per assistenza o domande generiche

- Per i clienti in Giappone Rivolgersi al negozio dove è stato acquistato il prodotto oppure al centro riparazioni Yamaha elencato nella "Guida alla sicurezza" inclusa con li prodotto.
- Per i clienti al di fuori del Giappone Rivolgersi al rivenditore o centro assistenza Yamaha autorizzato più vicino. https://manual.yamaha.com/av/support/

## <span id="page-61-0"></span>Specifiche

### <span id="page-61-1"></span>Licenze

Il prodotto usa i seguenti programmi software di terzi.

- STM32H7 HAL, Startup, Middlewares
- STM32 USB Host, Middlewares
- ( FatFS
- ( CMSIS
- ( NEWLIB

Per informazioni sui diritti d'autore e le condizioni d'uso di ciascun programma software, consultare i seguenti documenti.

### **NOTA**

Viene mostrato il testo originale (in inglese), come richiesto dai rispettivi titolari dei diritti di ciascun programma.

### STM32H7 HAL, Startup, Middlewares

Copyright © 2017 STMicroelectronics. All rights reserved.

This software component is licensed by ST under BSD 3-Clause license, the "License"; You may not use this file except in compliance with the License. You may obtain a copy of the License at:

<https://opensource.org/licenses/BSD-3-Clause>

#### STM32 USB Host, Middlewares

Copyright © 2015 STMicroelectronics. All rights reserved.

This software component is licensed by ST under Ultimate Liberty license SLA0044, the "License"; You may not use this file except in compliance with the License. You may obtain a copy of the License at: <http://www.st.com/SLA0044>

### FatFS

Copyright (C) 2017, ChaN, all right reserved.

FatFs module is an open source software. Redistribution and use of FatFs in source and binary forms, with or without modification, are permitted provided that the following condition is met:

1. Redistributions of source code must retain the above copyright notice, this condition and the following disclaimer.

This software is provided by the copyright holder and contributors "AS IS" and any warranties related to this software are DISCLAIMED.

The copyright owner or contributors be NOT LIABLE for any damages caused by use of this software.

### **CMSIS**

Copyright © 2017 Arm Limited. All rights reserved. SPDX-License-Identifier: Apache-2.0

Specifiche > Licenze

Licensed under the Apache License, Version 2.0 (the License); you may not use this file except in compliance with the License.

You may obtain a copy of the License at

[www.apache.org/licenses/LICENSE-2.0](https://www.apache.org/licenses/LICENSE-2.0)

Unless required by applicable law or agreed to in writing, software distributed under the License is distributed on an AS IS BASIS, WITHOUT WARRANTIES OR CONDITIONS OF ANY KIND, either express or implied.

See the License for the specific language governing permissions and limitations under the License.

### NEWLIB

The newlib subdirectory is a collection of software from several sources.

Each file may have its own copyright/license that is embedded in the source file. Unless otherwise noted in the body of the source file(s), the following copyright notices will apply to the contents of the newlib subdirectory:

<https://sourceware.org/newlib/>

### <span id="page-63-0"></span>Specifiche principali

Le specifiche principali del prodotto sono illustrate di seguito.

### Jack/connettori di ingresso e formati audio supportati

- Analogico L/R (RCA)  $\times$  1
- $\bullet$  Digitale ottico  $\times$  1

PCM a 2 canali: 32 kHz/44,1 kHz/48 kHz/88,2 kHz/96 kHz (16 bit/24 bit)

- $\bullet$  Digitale coassiale  $\times$  1
- PCM a 2 canali: 32 kHz/44,1 kHz/48 kHz/88,2 kHz/96 kHz/176,4 kHz/192 kHz (16 bit/24 bit)
- $\bullet$  USB (tipo B)  $\times$  1
	- ( PCM a 2 canali: 44,1 kHz/48 kHz/88,2 kHz/96 kHz/176,4 kHz/192 kHz/352,8 kHz/384 kHz (16 bit/24 bit/32 bit)
	- ( DSD a 2 canali: 2,8 MHz (DSD64)/5,6 MHz (DSD128)/11,2 MHz (DSD256) nativo ASIO, nativo ASIO e compatibile DoP

### Jack/connettori di uscita

- ( Cuffie
	- $\cdot$  Standard da 6,3 mm  $\times$  1
	- $\cdot$  Bilanciato da 4,4 mm  $\times$  1
	- $\cdot$  XLR, a 4 pin  $\times$  1
- PRE OUT/LINE OUT
	- $\cdot$  Analogico L/R (RCA)  $\times$  1
	- $\cdot$  Analogico XLR, a 3 pin  $\times$  1

### Amplificatore

• Tipo

Discreto, fluttuante e bilanciato

- Impedenza da 8 a 600 Ω
- Interruttore del guadagno Alto: 12 dB, Basso: 0 dB

### Funzionalità audio

- PURE DIRECT bypass circuito DSP
- Bilanciamento sinistra/destra
	- Da –10,0 dB a +10,0 dB (in incrementi di 0,5 dB)
- Programma DSP

7

- ( INTERVALLO DI BLOCCO DEL DAC LIVELLO 1/2/3
- Filtro DAC

FAST LINEAR/SLOW LINEAR/FAST MINIMUM/SLOW MINIMUM/APODIZING FAST/HYBRID FAST/BRICKWALL/SHORT LATENCY

• VOLUME

Da -80,0 dB a 0,0 dB (in incrementi di 0,5 dB), silenziamento

- ( VOLUME INIZIALE OFF (impostazione del volume dell'ultimo spegnimento dell'unità)/MUTE/-70 dB/-60 dB/-50 dB/-40 dB
- LIMITE VOLUME
	- −20 dB (quando l'impostazione HP GAIN è "LO"), −35 dB (quando l'impostazione HP GAIN è "HI")
- Interruttore [PRE/LINE OUT] Selezionabile tra [PRE OUT] e [LINE OUT]

### Tecnologia di miglioramento della qualità sonora

- ( ES9038PRO, DAC di punta di ESS Technologies
- ( ES9842PRO, DAC a 32 bit ad alte prestazioni di ESS Technolgoies
- MUSES72323, circuito integrato per volume ad alta definizione
- Alimentazione e terra indipendenti per ADC/DAC
- ( Trasformatori toroidali ad alte prestazioni specifici per l'amplificatore principale e il preamplificatore
- Jack per le cuffie ad alta definizione placcati in oro e jack RCA
- ( DSP prodotto da TI per l'elaborazione dei campi sonori
- ( Usa la tecnologia proprietaria Yamaha per l'amplificazione fluttuante e bilanciata

### Modalità di riproduzione audio

- ( SOUND FIELD MODE
	- STRAIGHT/CINEMA/DRAMA/MUSIC VIDEO/CONCERT HALL/OUTDOOR LIVE/BGM
- PURE DIRECT ON/OFF

### Interfaccia utente

• Lingue supportate (lingue del menu) Inglese

### Funzioni di risparmio energetico

• AUTO POWER STDBY (standby automatico) OFF/ON (se non vengono ricevuti segnali e non sono state eseguite operazioni per 20 minuti)

### Componenti audio

- POTENZA IN USCITA HP nominale
	- ( Bilanciato 1 kHz, 0,01 %THD, 32 Ω 1000 mW + 1000 mW
	- $\cdot$  Non bilanciato 1 kHz, 0,01 %THD, 32 Ω 1000 mW + 1000 mW
- Risposta in frequenza
- HP OUT da 4 Hz a 80 KHz, −3 dB
- ( Distorsione armonica totale (THD, Total Harmonic Distortion) Digital IN 1 kHz, 300 mW, 32  $\Omega \leq 0.003\%$
- Rapporto segnale-rumore (SNR, Signal to Noise Ratio)  $>$  120 dB
- Sensibilità in ingresso
- Analog IN
- $\cdot$  HP OUT 1,4 V
- $\cdot$  PRE OUT 0,2 V
- LINE OUT 2.0 V
- Impedenza in ingresso RCA 50 kΩ
- Tensione segnale in ingresso massima RCA 2,8 V
- Livello nominale PRE OUT /Impedenza in uscita Analog IN: 0,2 V Vol: Max
	- $\cdot$  RCA 1 V /470 Ω
	- $\cdot$  XLR 2 V /440 Ω
- Livello nominale LINE OUT /Impedenza in uscita Analog IN: 2 V
	- $\cdot$  RCA 2 V /470 Ω
	- $\cdot$  XLR 4 V /440 Ω

### Generale

- Tensione
	- [Modelli per U.S.A. e Canada] CA 120 V, 60 Hz
	- ( [Modello per l'Australia] CA da 230 a 240 V, 50 Hz
	- ( [Modelli per Regno Unito, Europa e Russia] CA 230 V, 50 Hz
	- [Modello per la Cina] CA 220 V, 50 Hz
	- [Modello per la Corea] CA 220 V, 60 Hz
	- [Modello per Taiwan] CA da 110 a 120 V, 60 Hz
	- ( [Modello per l'Asia] CA da 220 a 240 V, 50/60 Hz
- ( Consumo energetico 19 W
- Consumo energetico in standby 0,2 W
- Dimensioni  $(L \times A \times P)$
- 333 × 133 × 189 mm (inclusi i piedini e le parti sporgenti)
- Peso

5,3 kg

\* Le spiegazioni di questa Guida si basano sulle ultime specifiche alla data di pubblicazione.

Yamaha Global Site **https://www.yamaha.com/**

Yamaha Downloads **https://download.yamaha.com/**

© 2023 Yamaha Corporation

Published 08/2023 AM-A0

AV21-0196